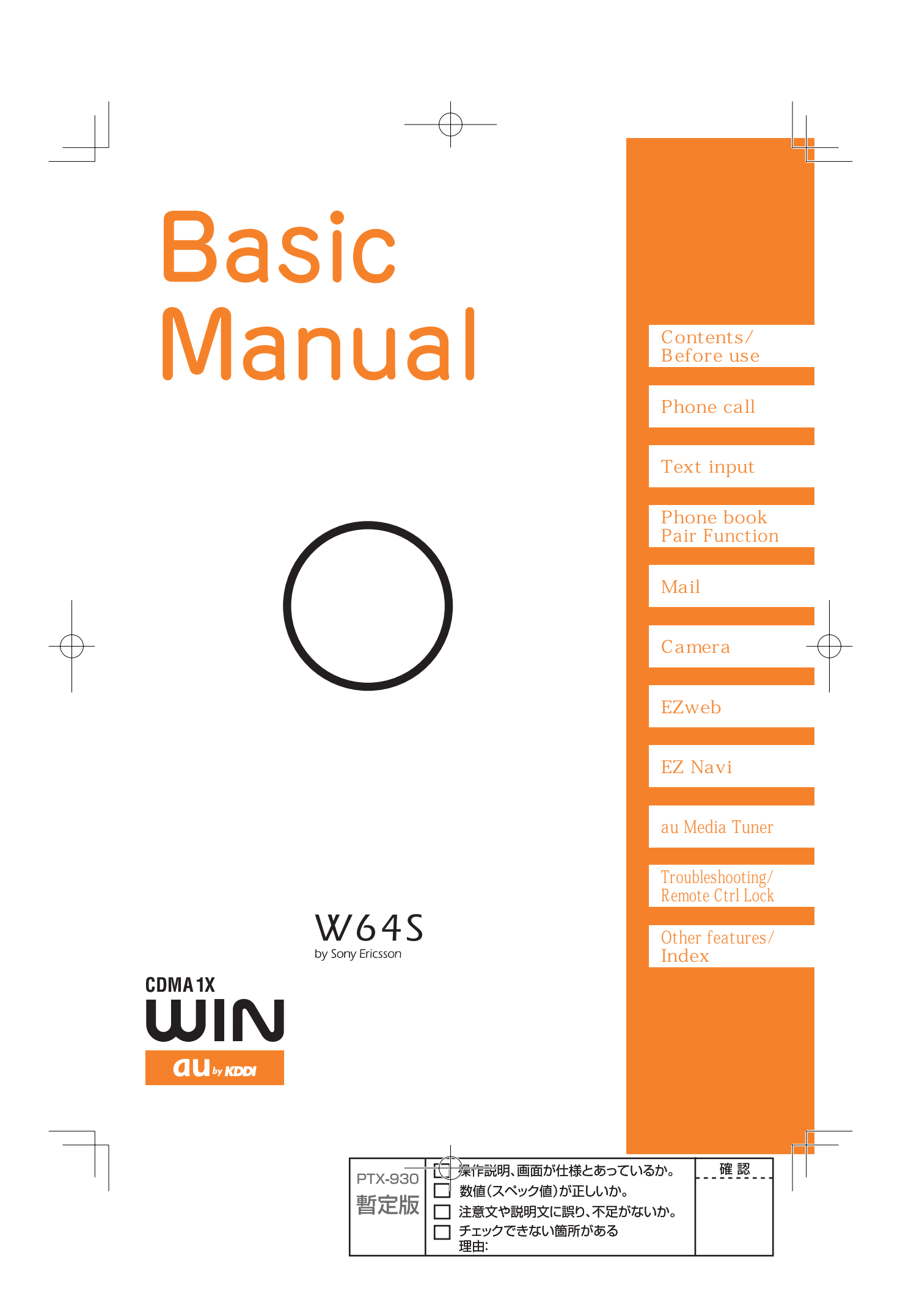

#### **Welcome**

Thank you for purchasing a W64S.

Before using your W64S, read this W64S Basic Manual (PDF manual) to ensure correct use of your W64S. After you have finished reading this manual, save this PDF manual on your PC or recordable media, and store the printed manuals in a safe place so you can retrieve them whenever they are needed.

If you lose any of these manuals, contact an au shop or Customer Service Center.

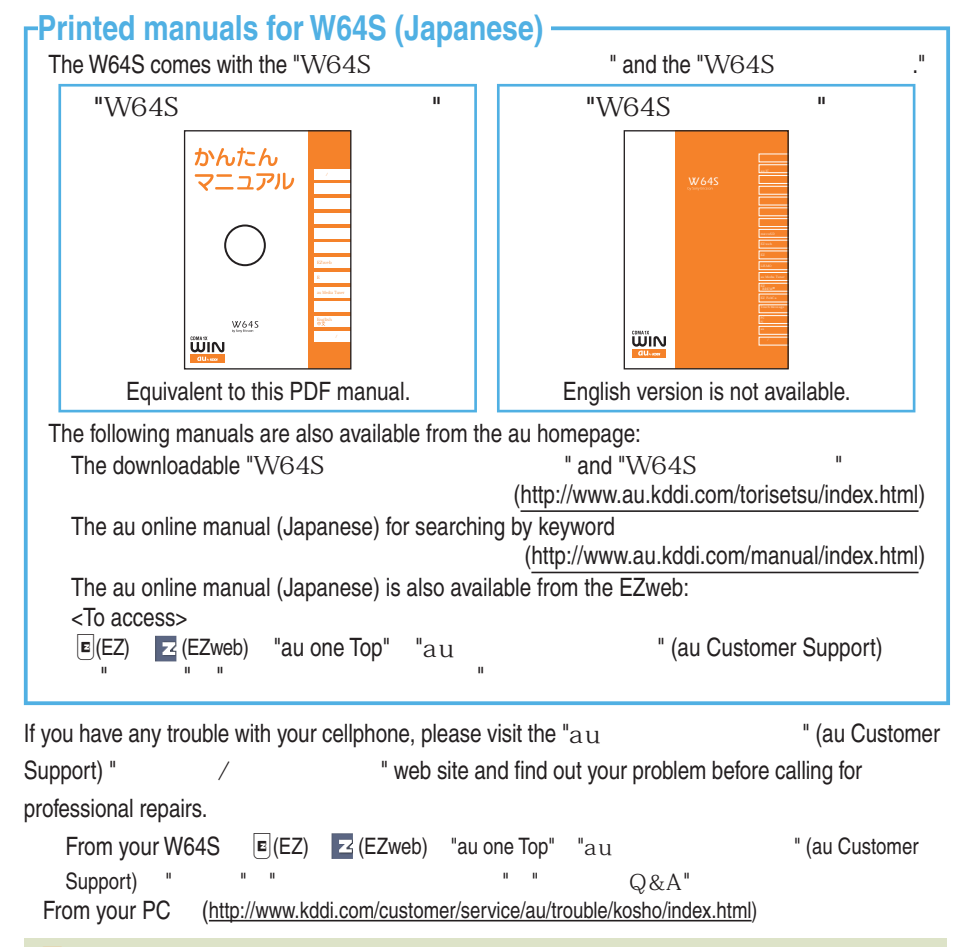

 $\mathbb{F}_{m}$  The font, typeface, shape and color used in this manual may differ from those used on actual screen or may be omitted.

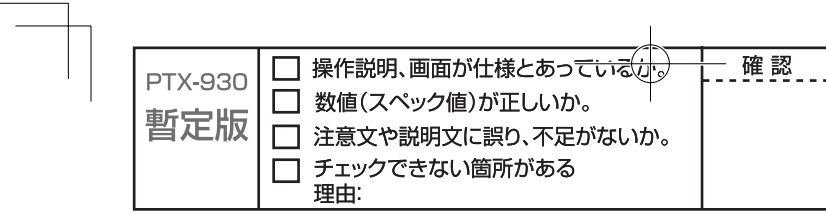

# **Etiquette**

## **Cellphone etiquette**

Cellphones always emit weak signals while its power is on.

Enjoy using your cellphone safely without disturbing those around you.

#### **Some places forbid the use of cellphones.**

 Do not use your cellphone while you are driving. Doing so is dangerous and against the law. The use of a cellphone on aircraft is against the law. Be sure to turn your cellphone off before you board an aircraft.

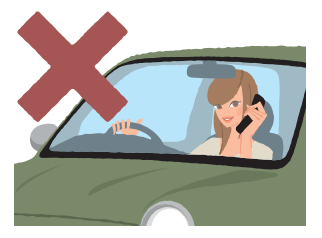

#### **Consider where to use your cellphone and be careful of how loud you are speaking.**

Do not make calls while in cinemas, theaters, museums, libraries or other similar places. Turn your cellphone off or set it to the manner mode to prevent others around you from being disturbed by the ringtone.

Use your cellphone in places where you are not blocking traffic from passing.

Move to areas where you do not disturb others on trains or in hotel lobbies.

Take care not to speak too loudly during conversations.

Ask for other people's permission before taking their photos with your cellphone's camera.

#### **E.** Signals from cellphones may adversely effect medical **apparatus and equipment.**

Some people close to you in busy places such as crowded trains may have a pacemaker. Turn your cellphone off in such places. Abide by the rules of hospitals and other medical institutions where it is forbidden to use or possess cellphones.

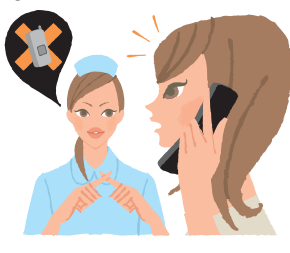

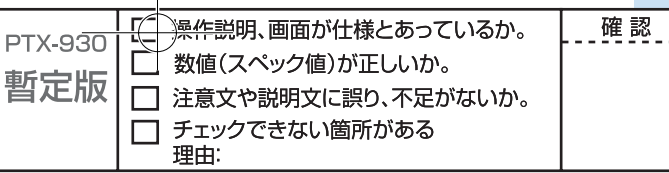

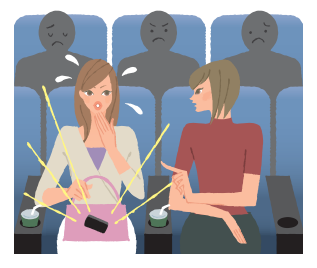

# **Basics of the cellphone**

# **What W64S offers**

#### **Fainternational Roaming**

You can use your W64S overseas as well as in Japan (supports GSM area).

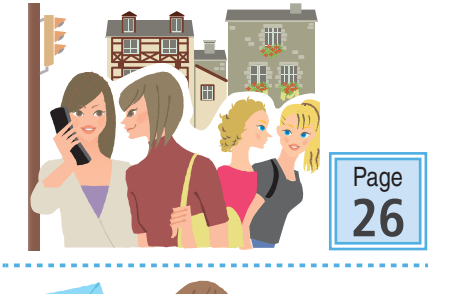

 **Mail**

You can send mails to other cellphones or PCs.

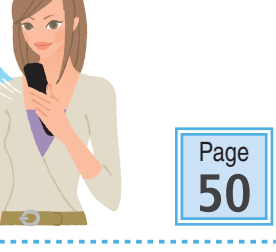

Page **70**

#### **Example**

You can take photos or record movies and send them by e-mail easily.

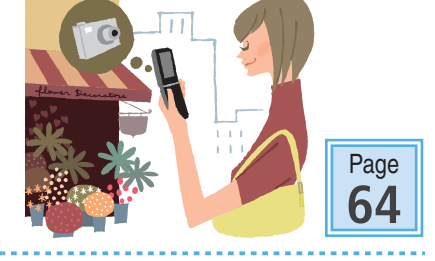

#### **EZweb**

**2**

You can download Chaku-Uta®(ringtones), Chaku-Uta-Full® (full songs) or wallpapers.

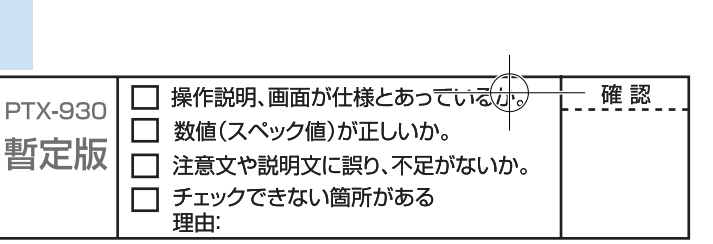

#### **EZ Navi**

W64S supports "EZ Navi Walk," "Passenger Seat Navi," "Evacuate Navi" and "Security Navi" functions to confirm various location

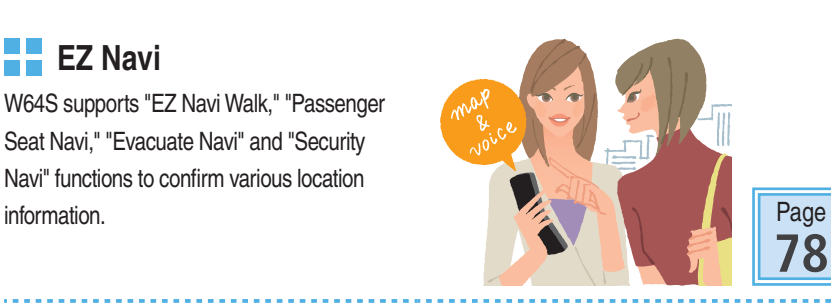

#### **LISMO**

W64S can be used as a portable music player.

# **R** au Media Tuner

You can enjoy Television (1Seg), EZ Channel-Plus and EZ Channel.

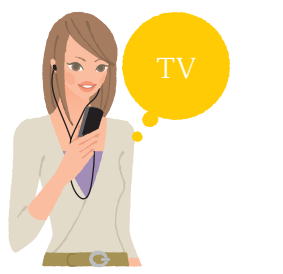

# **EZ FeliCa**

You can use W64S as electronic money for shopping, member's cards, point cards, or to get e-coupon information as well.

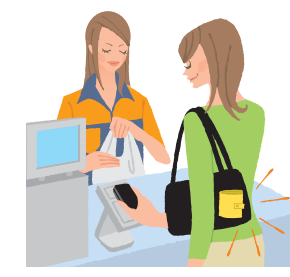

#### **Custom Menu**

You can customize your own menu by setting frequently used functions.

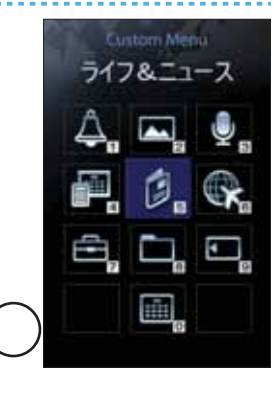

Page **80**

**3**

For details on other useful features, see page 88.

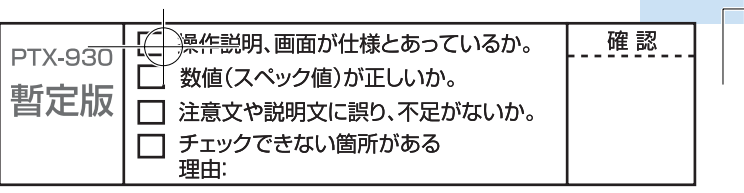

#### **Manner mode and record message**

#### **Example Manner mode**

You can use the manner mode to turn ringtones and other tones off to prevent others from being disturbed. Hold down  $\sqrt{2}$  for at least one second in the idle screen.

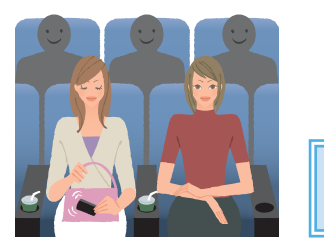

#### **Record message**

You can record messages from other parties using answering message when you are unable to answer the call. Hold down  $\overline{\text{max}}$  for at least one second in the idle screen.

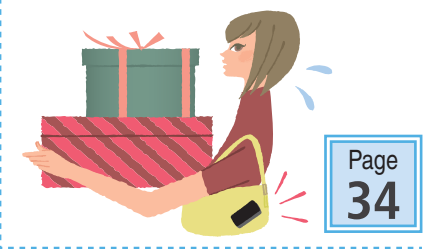

# **Check the power, the signal, and the battery!**

Page **31**

#### **EXECUTE:** Usually, keep the cellphone's **"power" on.**

To make or receive calls, turn the power on. Hold down  $\approx$  Fevre on the form at least one second.

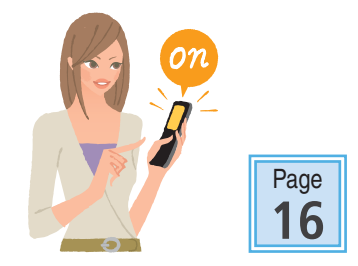

# **T** You cannot connect where you are not able to get a

#### **"signal."**

**4**

It is sometimes difficult to get a signal in places even within the service area.

indicates the reception strength.

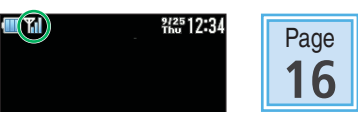

#### **Pay attention to the remaining "battery" power.**

The cellphone may not function properly if the remaining battery power is low.

indicates the remaining battery power.

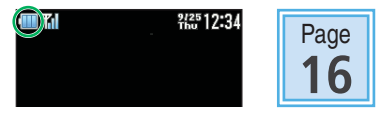

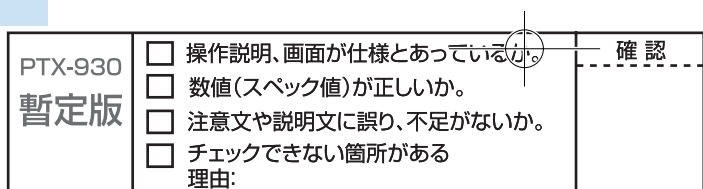

#### **Do not use the cellphone while driving**

Do not use the cellphone while driving a car/motorcycle/bicycle. It may cause a traffic accident. Use of the cellphone while driving a car/motorcycle is forbidden by the law. Use of the cellphone while driving a bicycle may be punished by the law too.

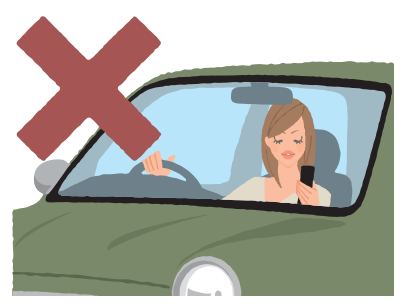

**K** Glancing at the screen to see mail **K** Holding the cellphone to talk

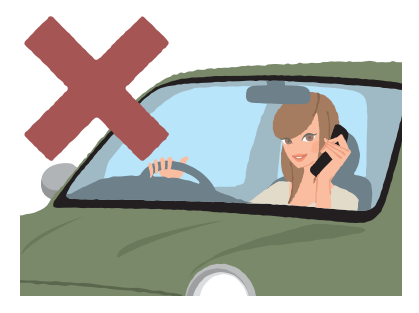

## **Use drive mode or turn the power off while driving**

#### **P** Drive mode

When the drive mode is set, the answering message saying "I am driving right now. Please leave your name and message after the beep." plays in Japanese and the caller's message can be recorded.

Press  $\sqrt{p}$  in the idle screen, and use  $\boxed{\bullet}$  and  $\boxed{\blacksquare}$  to select "Drive."

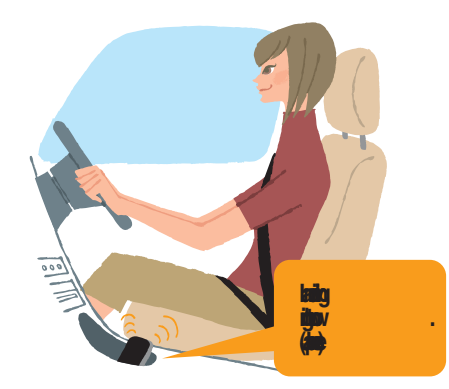

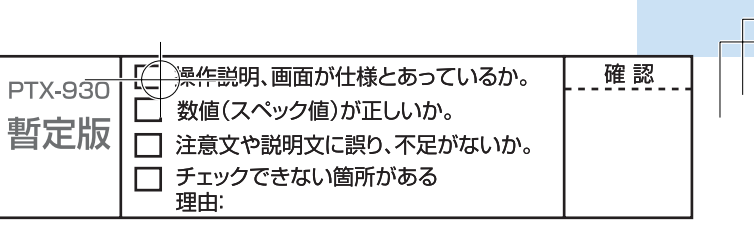

# **Watch out for spam and one-ring call!**

#### **If** you get incoming spam...

You can use the mail filter function to block the mail you specify/spoof e-mail. The following are the main mail filter functions available for preventing spam: Reject e-mails marked with " Reject specified e-mails. Reject spoof e-mail. **If you have an incoming call from an unknown number...** Such calls may be a scam to get you to return a call to the service with very high charges. This is called a "one-ring call."

The icon  $\mathbb{Z}$  will appear in the Received calls when you receive a one-ring call.

Be careful when you return a call to a number you don't know.

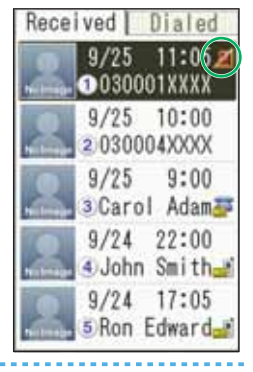

Page **59**

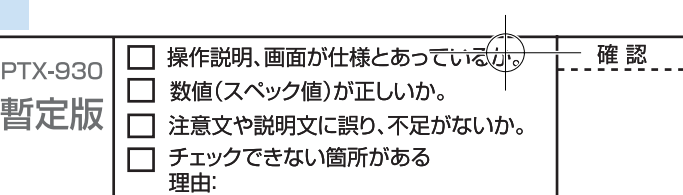

#### **Disaster Message Board Service**

If a large scale disaster occurs, you can register your vital information through EZweb. The registered vital information can be viewed from anywhere in Japan through EZweb or the Internet.

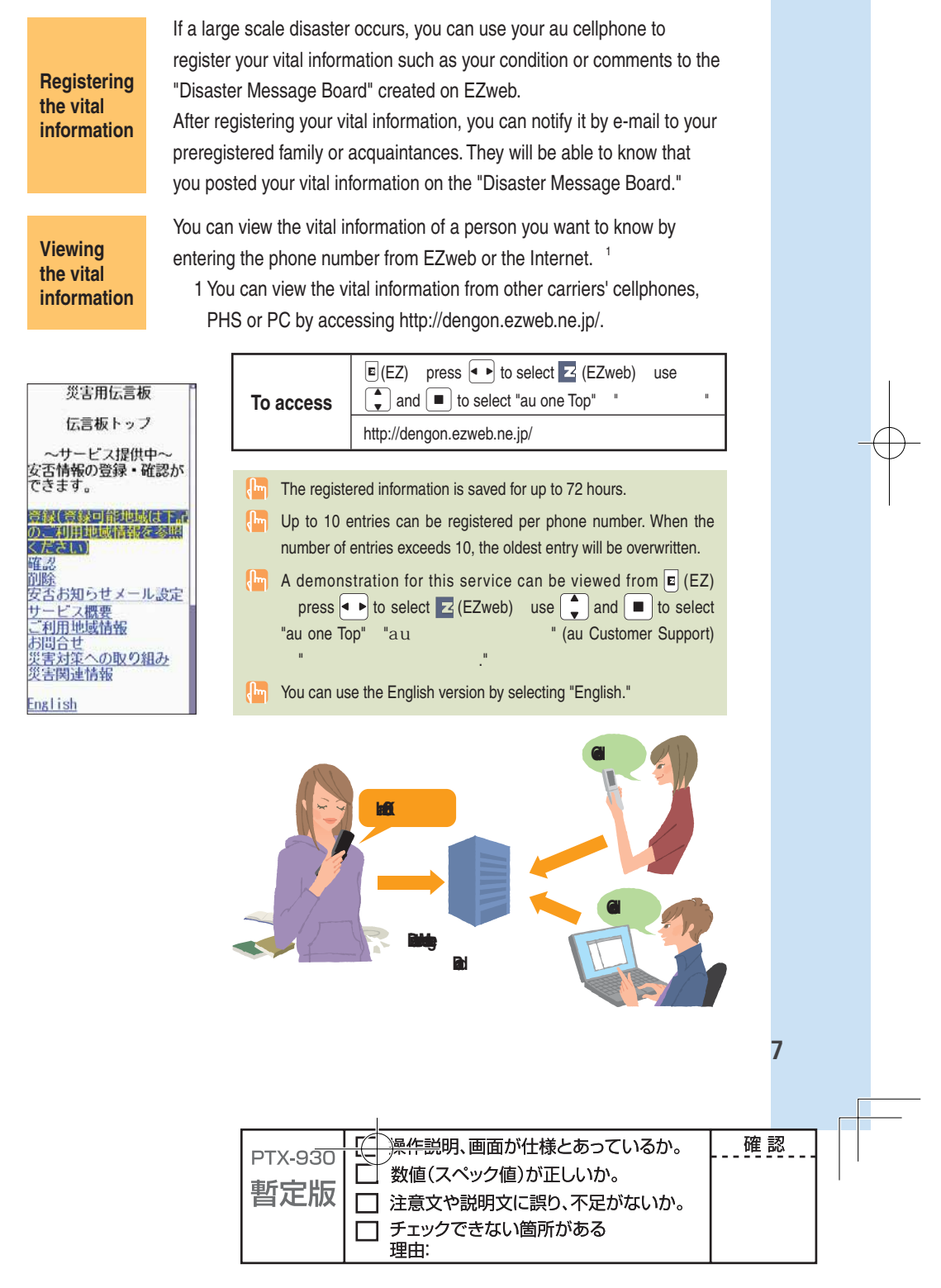

# **Contents**

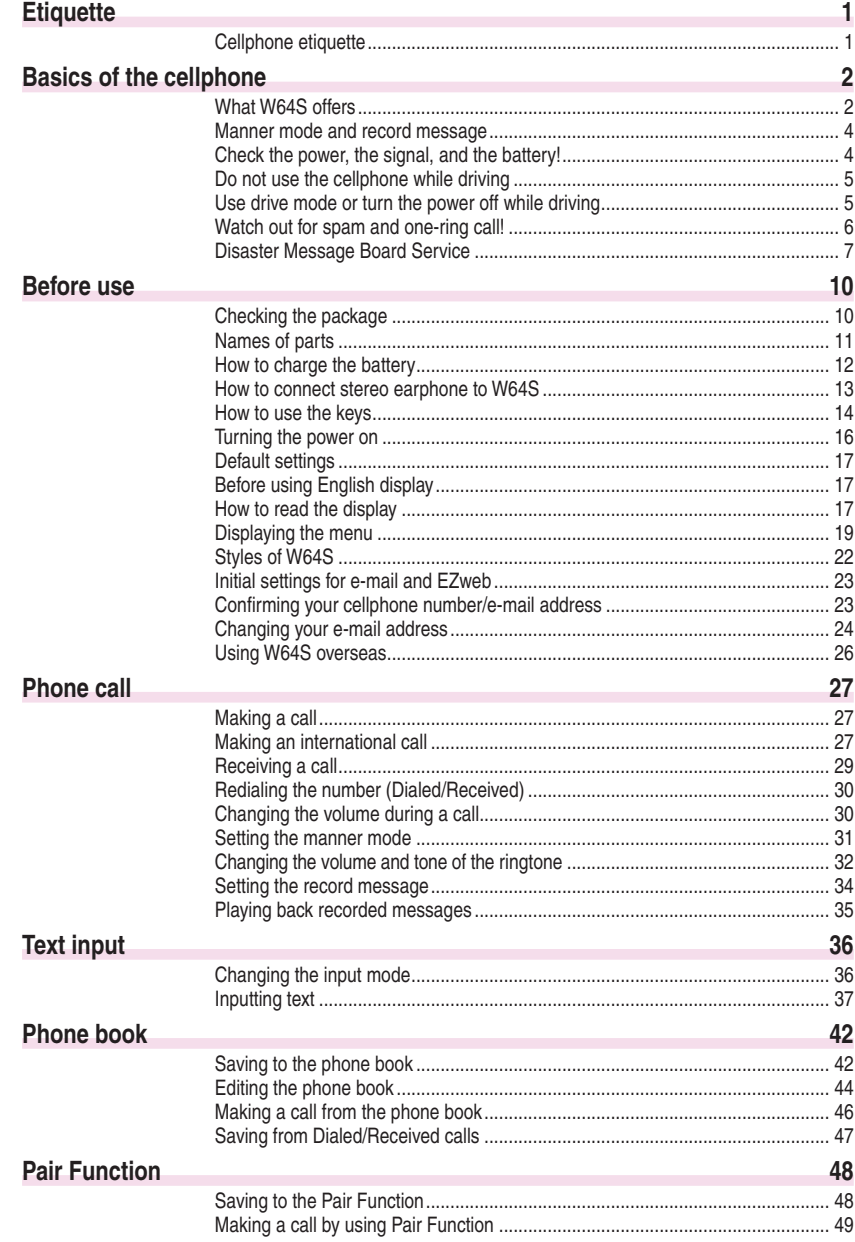

Ŧ

#### 8

 $\mathbb{E}$ 

□ 操作説明、画面が仕様とあっている(小) - 確認. **PTX-930** □ 数値(スペック値)が正しいか。 暫定版 □ 注意文や説明文に誤り、不足がないか。 

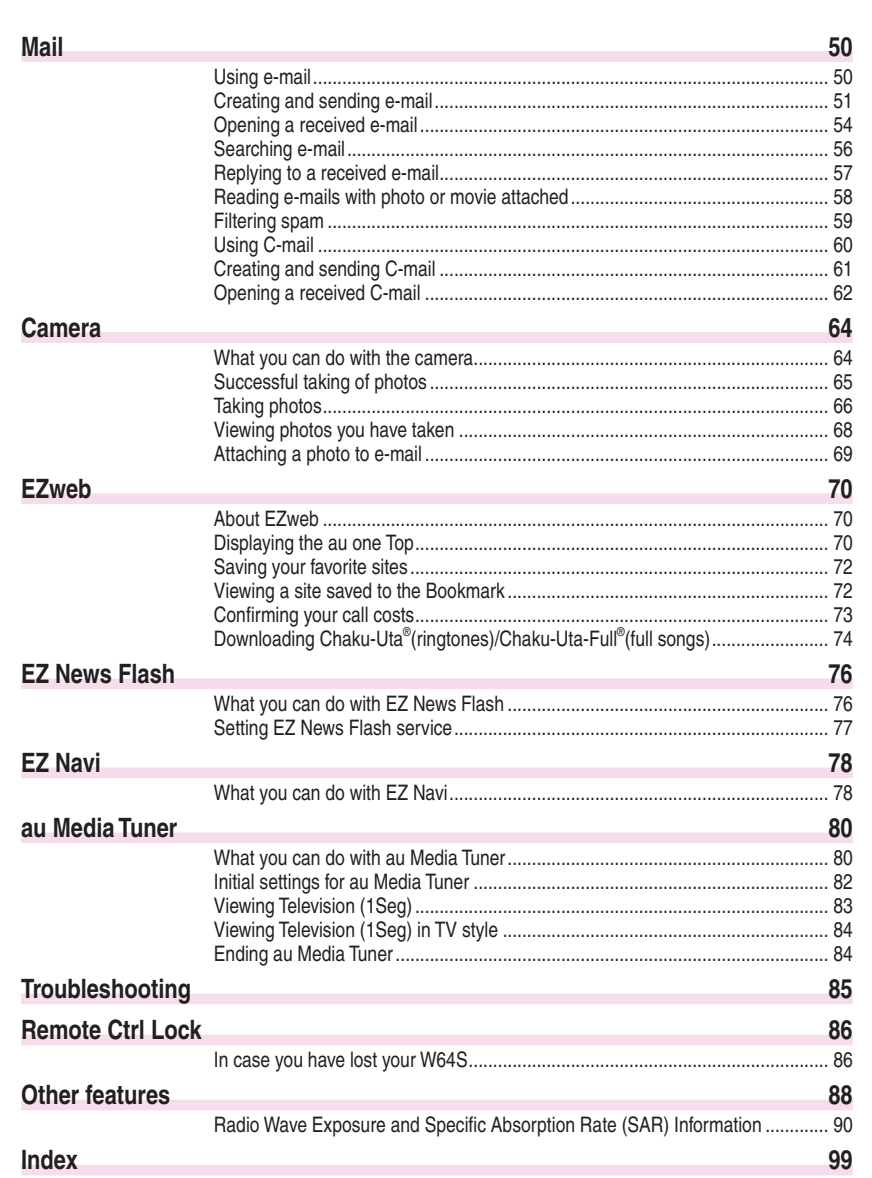

 $\bigoplus$ 

 $\begin{array}{c} \hline \end{array}$ 

 $\bigoplus$ 

9<br>9

**Contents** 

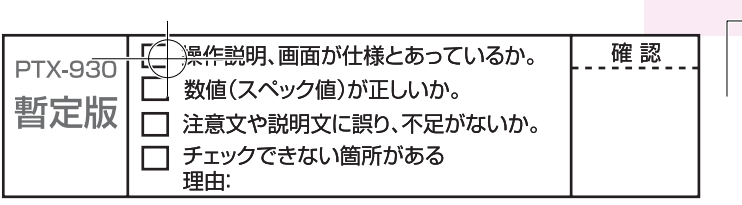

# **Before use**

# **Checking the package**

理由

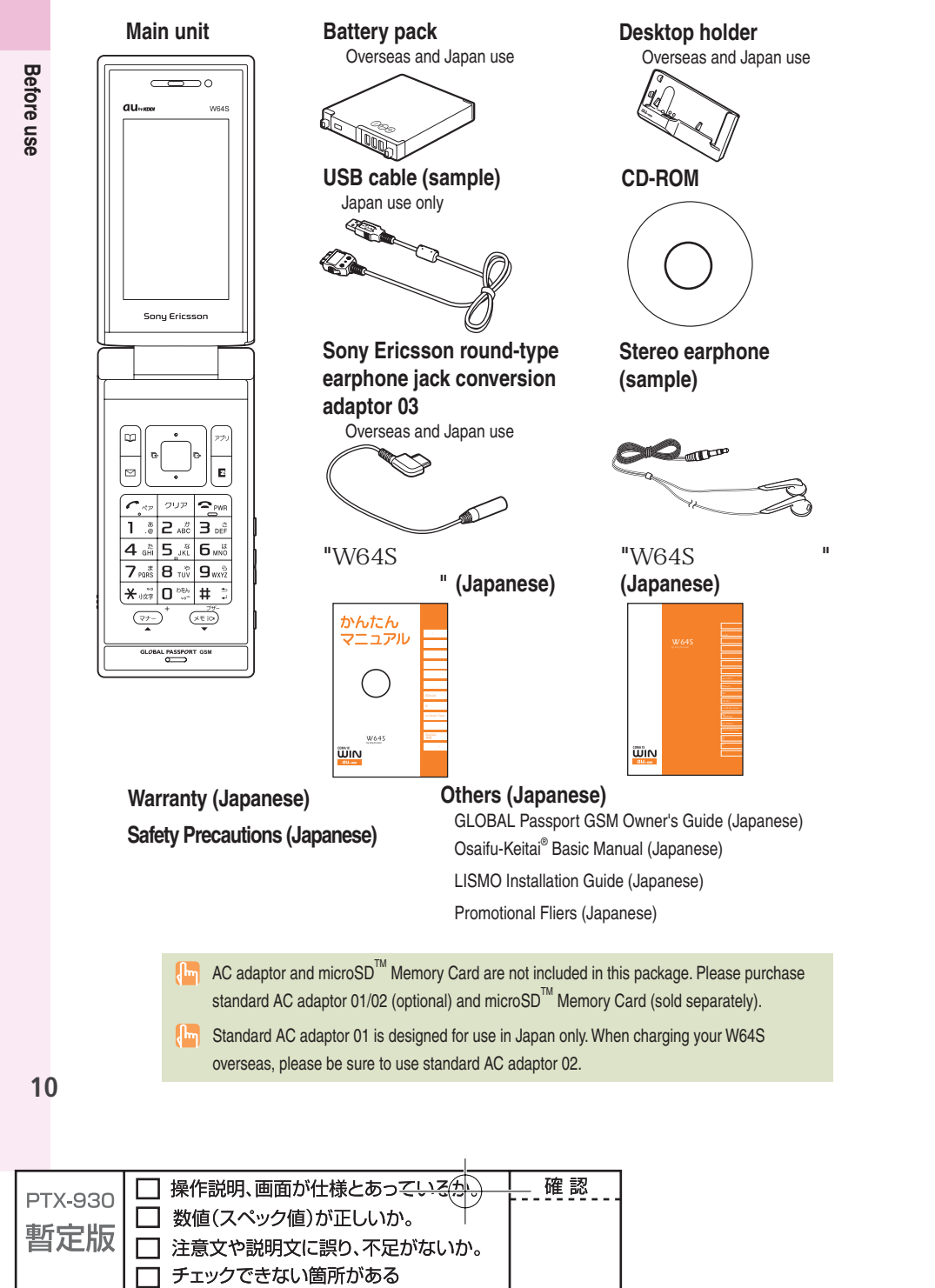

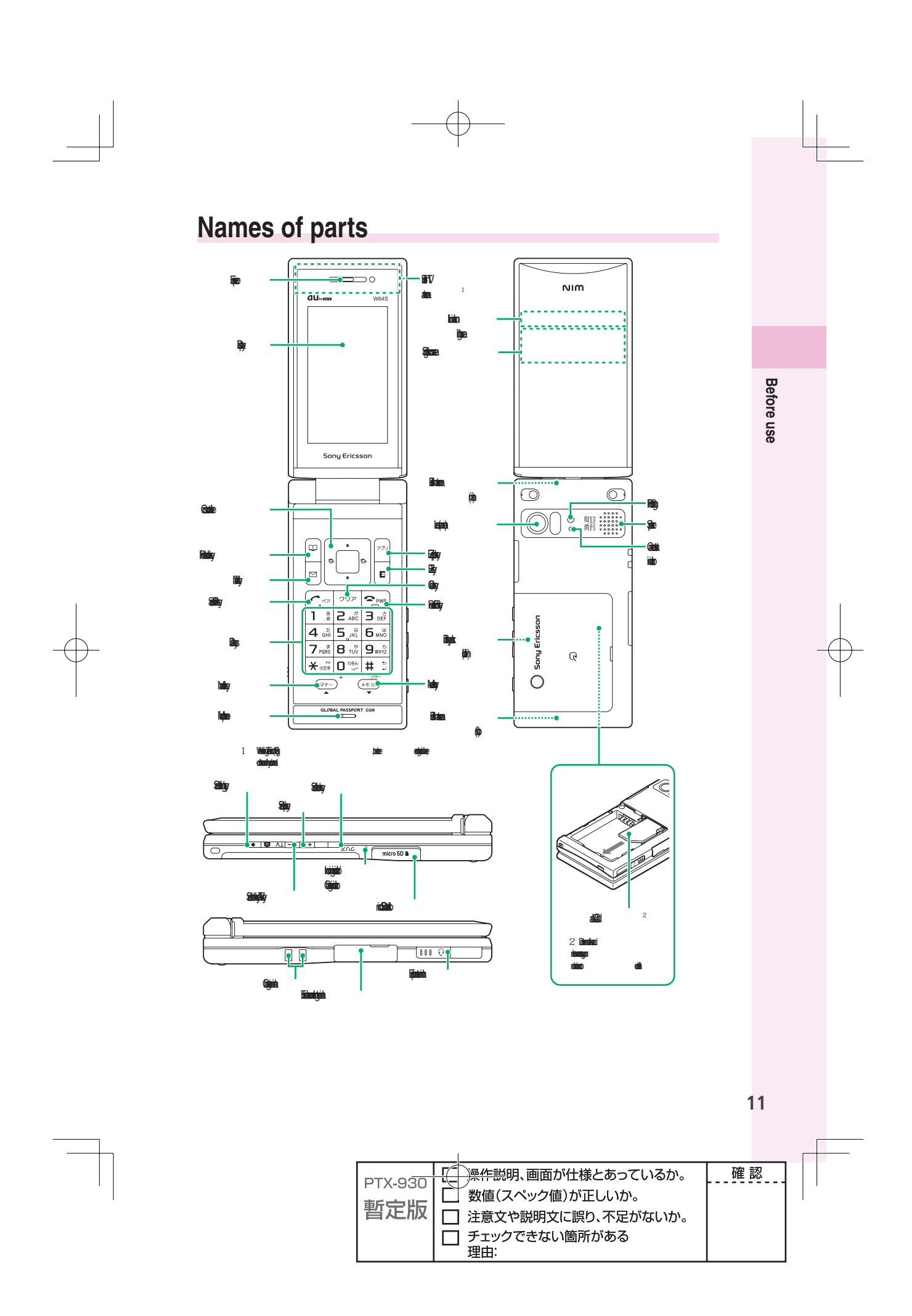

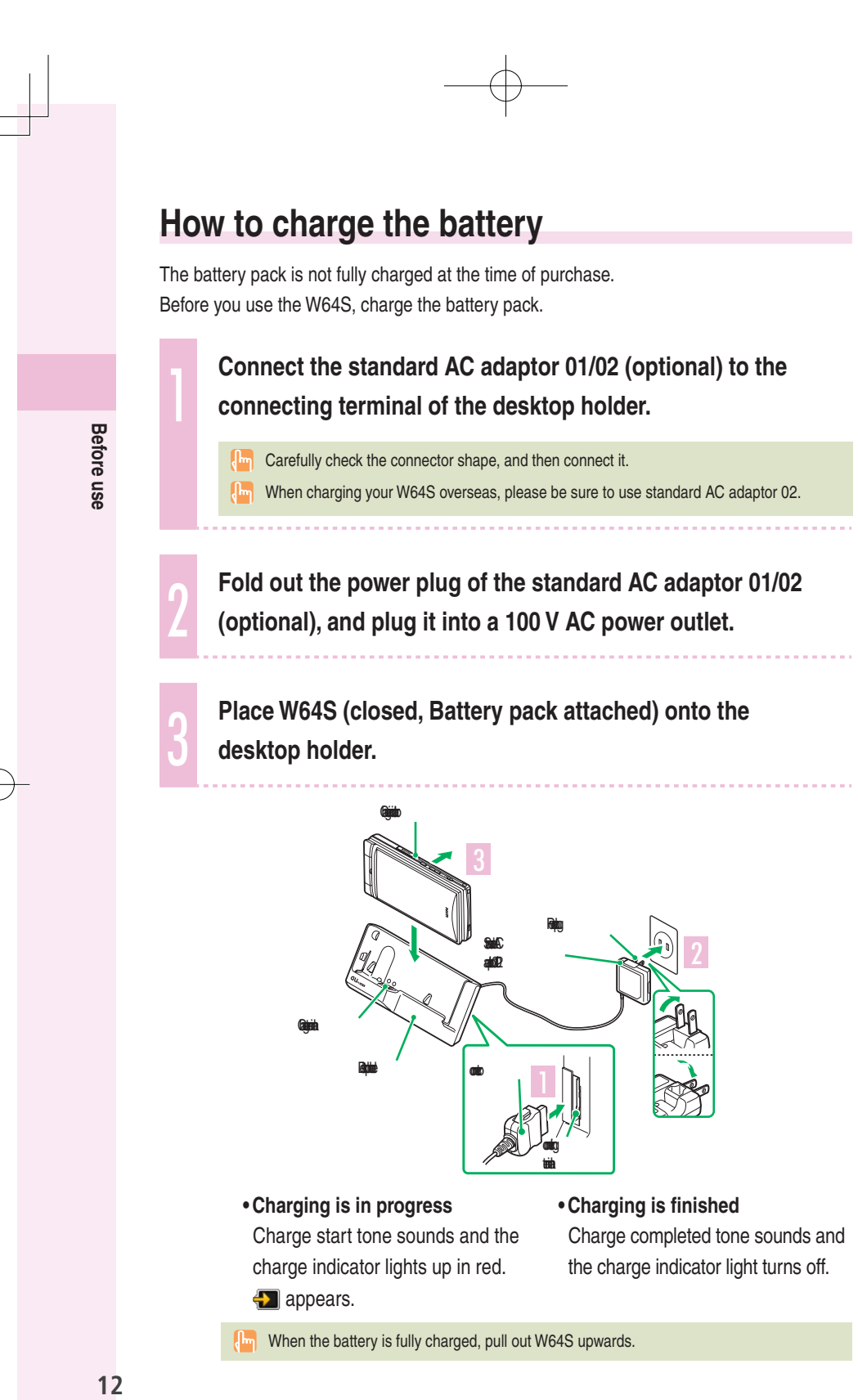

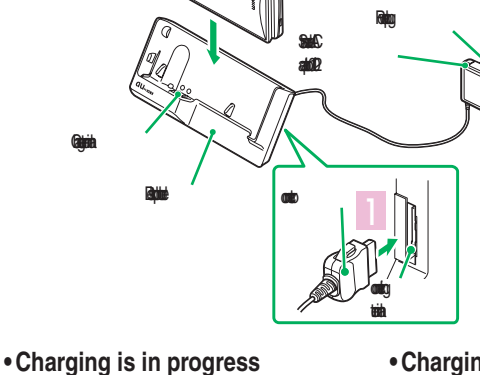

#### Charge start tone sounds and the charge indicator lights up in red. **a** appears.

#### **• Charging is finished**

Charge completed tone sounds and the charge indicator light turns off.

When the battery is fully charged, pull out W64S upwards.

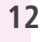

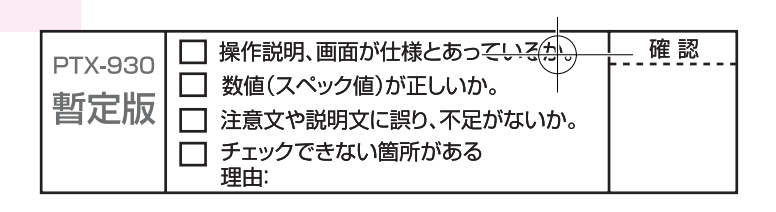

#### **Charging by directly connecting the standard AC adaptor 01/02 (optional)**

You can also charge the battery pack by directly connecting the standard AC adaptor 01/02 (optional) to the W64S.

> **Em** Carefully check the connector shape, and then connect it.

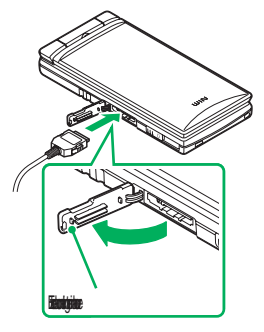

**Before use Before use**

# **How to connect stereo earphone to W64S**

**1 Connect the stereo earphone to the Sony Ericsson <br>
round-type earphone jack conversion adaptor 03.** 

2 **Slide the earphone terminal cover to open in the direction of the arrow, as shown below. Then insert the Sony Ericsson round-type earphone jack conversion adaptor 03 plug straight to the terminal.**

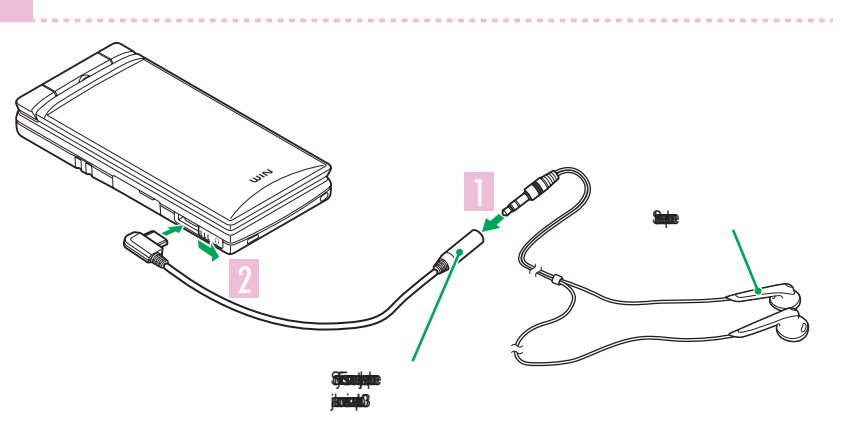

 Do not force to connect in the wrong direction. Otherwise, it may cause damage. Please connect in the direction as shown in the illustration above.

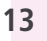

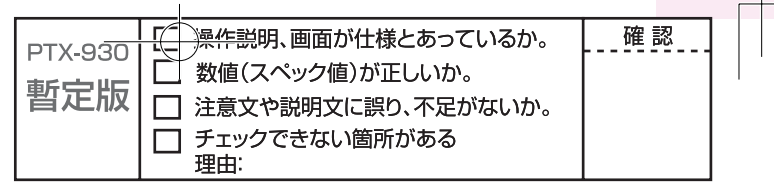

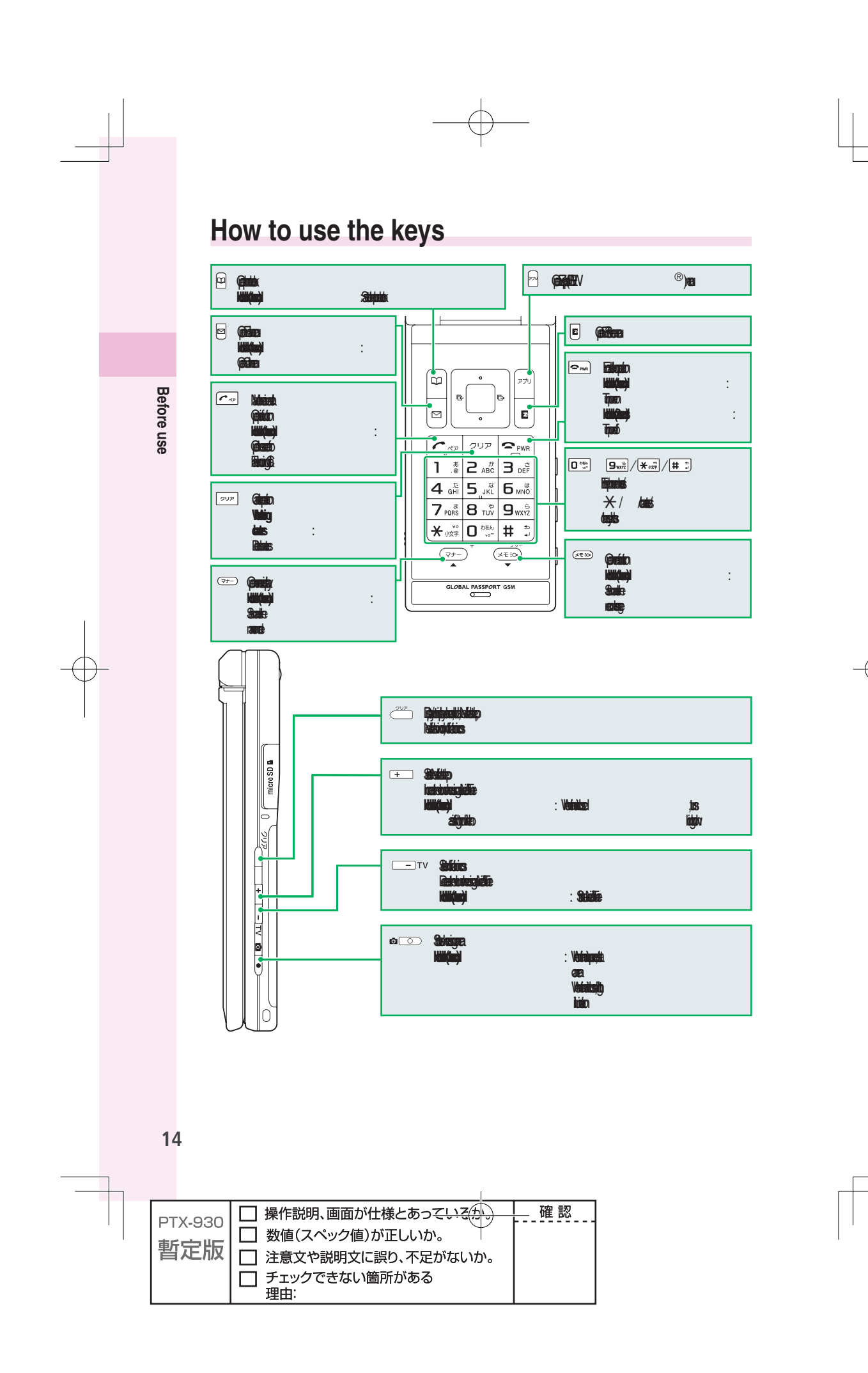

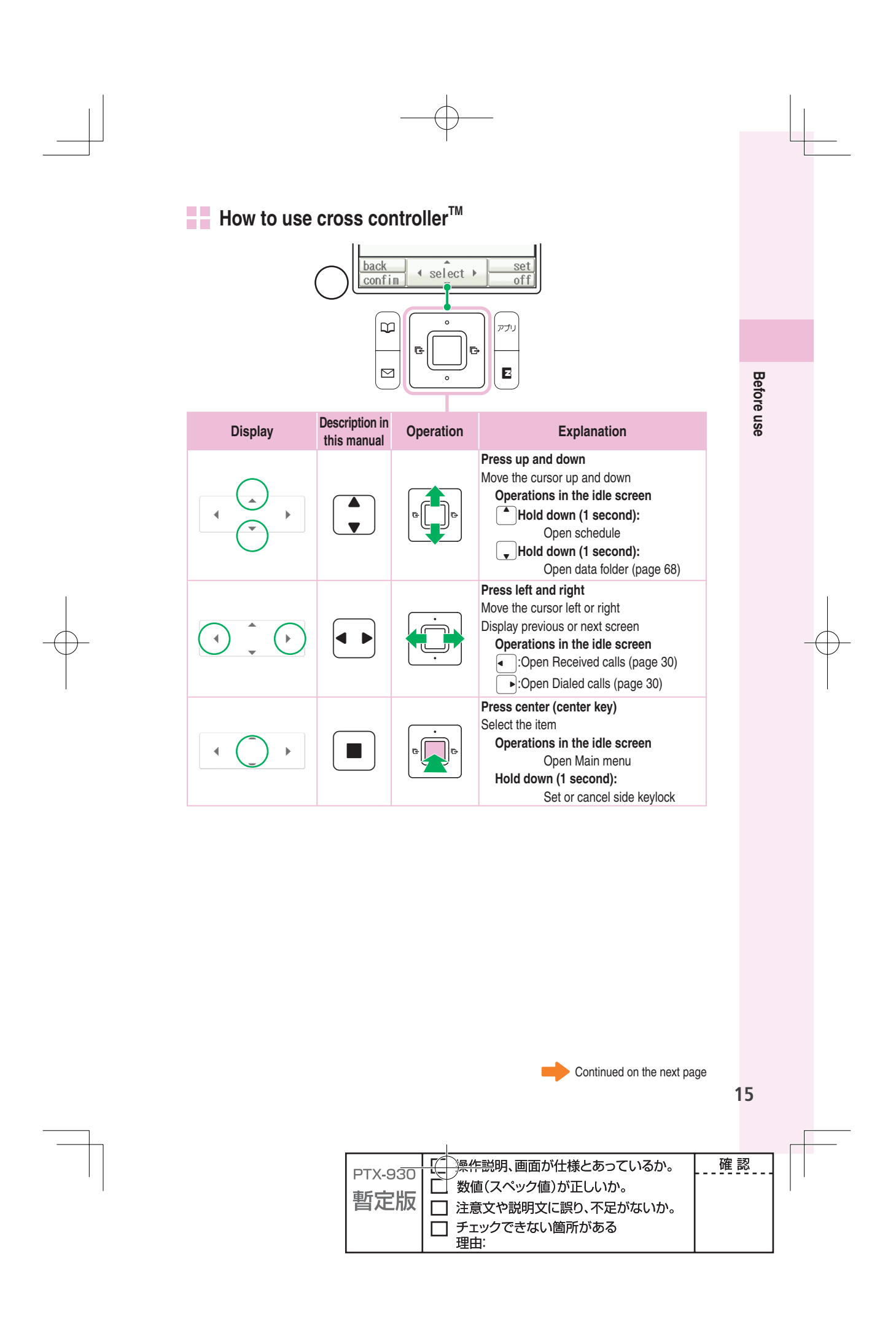

## **THE** Soft keys

Soft keys work according to the displayed indication as shown below. The displayed indications and function of the keys will vary depending on the operation selected.

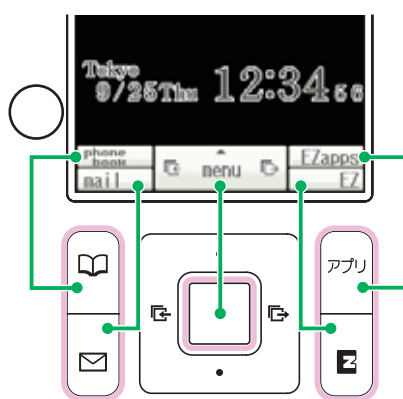

# **Turning the power on**

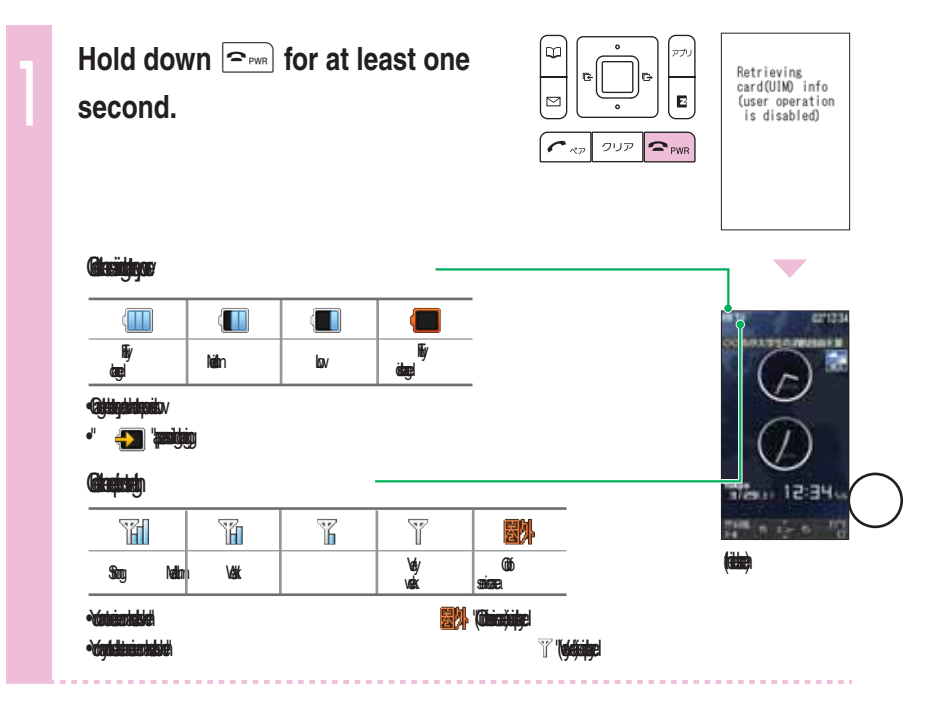

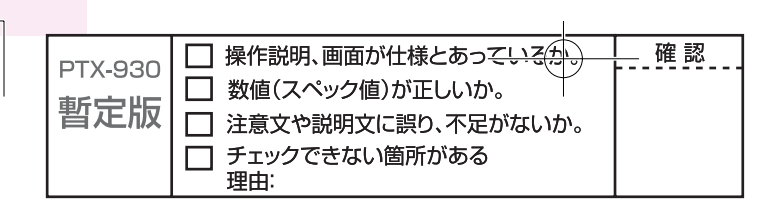

#### **To turn the power off**

Hold down  $\boxed{\sim}$  for at least two seconds.

#### **Default settings**

The followings are set by default.

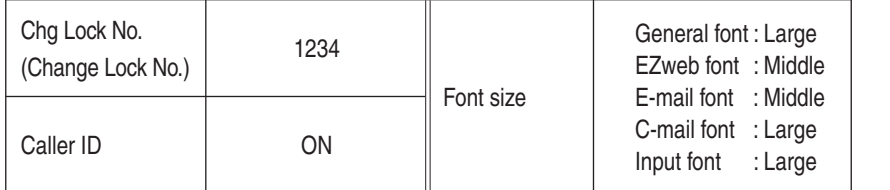

# **Before using English display**

# **To set English display**

 $\textcircled{1}$  **Press**  $\left[\blacksquare\right]$  (  $\textcircled{1}$  ) in the idle screen  $\textcircled{1}$  press  $\textcircled{3}$  of  $\textcircled{4}$  on .  $\textcircled{2}$  Press  $\left[\begin{array}{c} \bullet \end{array}\right]$  to select "English," and press  $\left[\begin{array}{c} \blacksquare \end{array}\right]$  (  $\qquad$  ).

# **How to read the display**

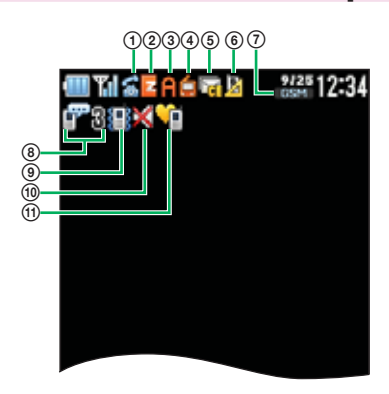

Continued on the next page

**17**

**Before use**

Before use

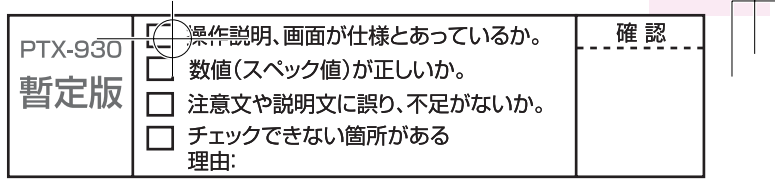

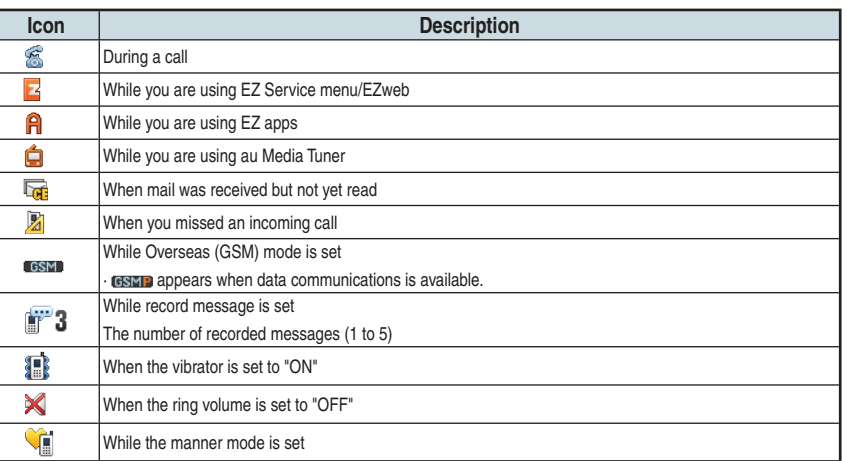

## **Notification Icons**

Notification Icons appear on screen when you have missed calls or unread mails, other function-related information to notify, etc. You can see that information using  $\sqrt{\phantom{a}}$  to move the cursor on the icon and press  $\boxed{\blacksquare}$  (select).

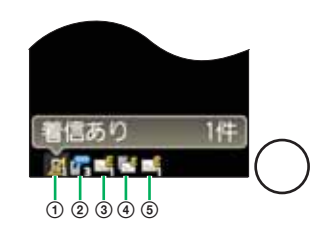

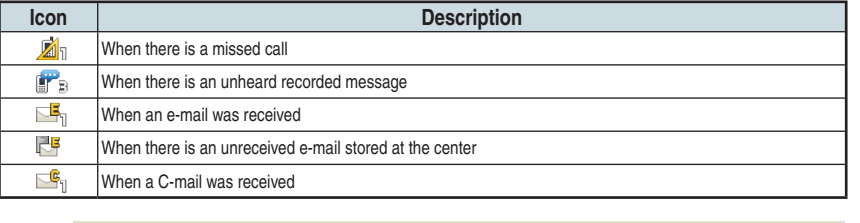

 $\{\Box_m\}$  To open Main menu from the screen with Notification Icons, press  $\boxed{\neg\neg_m}$  or  $\blacktriangleright_{\neg_m}$  to move the cursor away from the icon and press  $\Box$  (menu).

# **18 Before use** 18

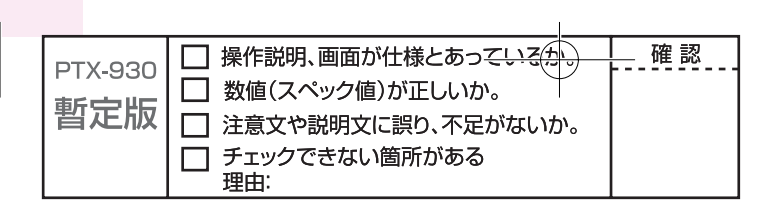

# **Displaying the menu**

W64S offers various settings/functions by using "Main menu" and "EZ Service menu" in Normal style/"Media Launcher" in TV style. For operation, use  $\widehat{C^*}$ / $\boxed{\blacksquare}$  in Normal style and  $\overline{+}$  -  $\overline{+}$   $\overline{+}$   $\over$ 

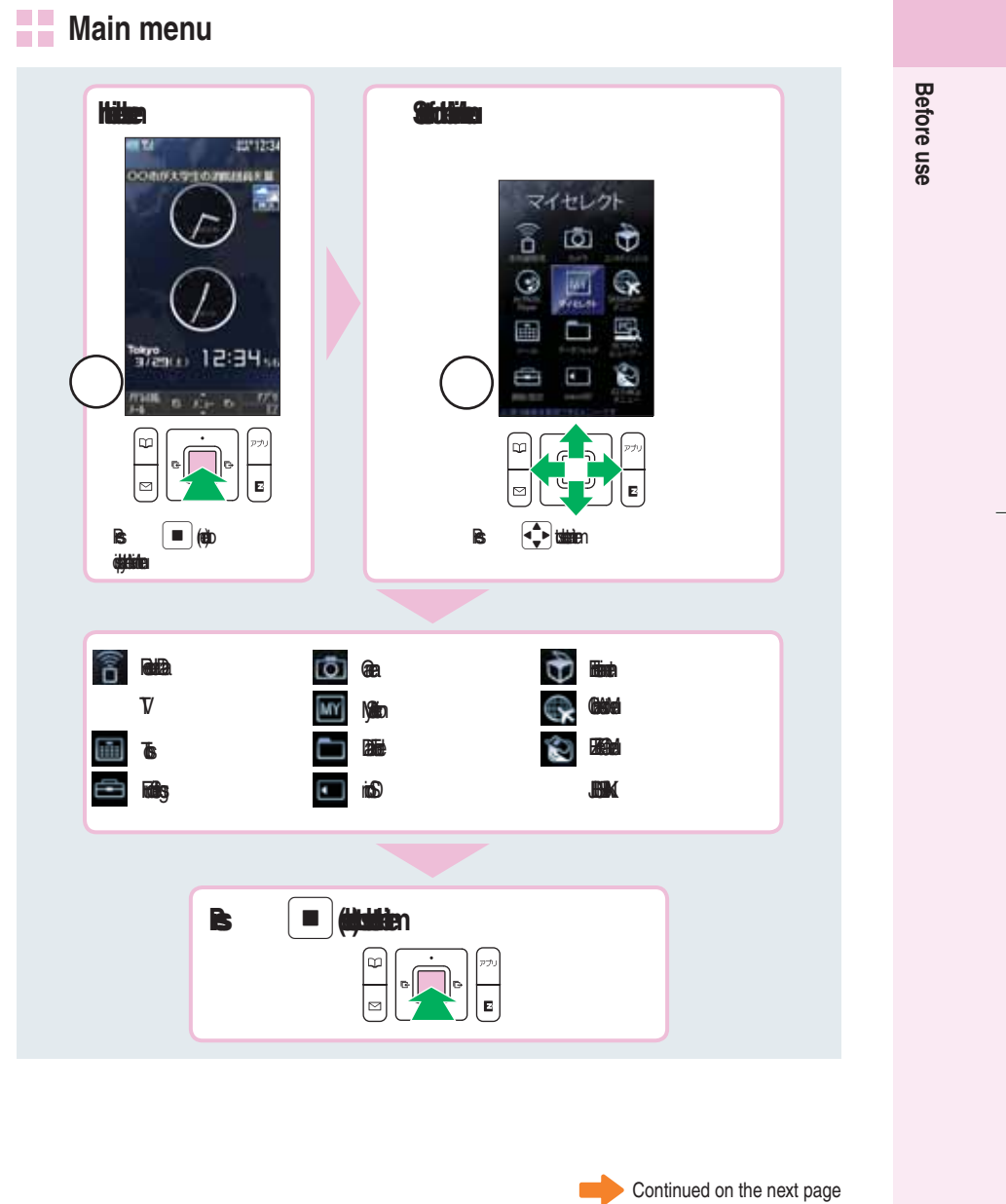

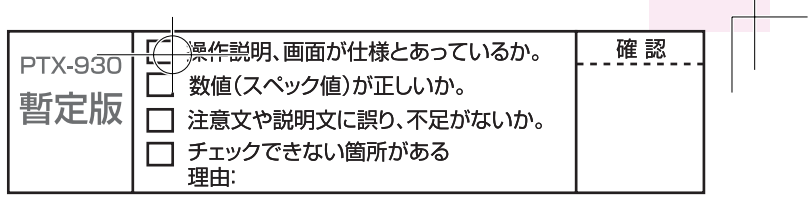

## **EZ Service menu**

You can access the information sites on EZweb and use EZ Navi, EZ Channel-Plus/ EZ Channel, etc.

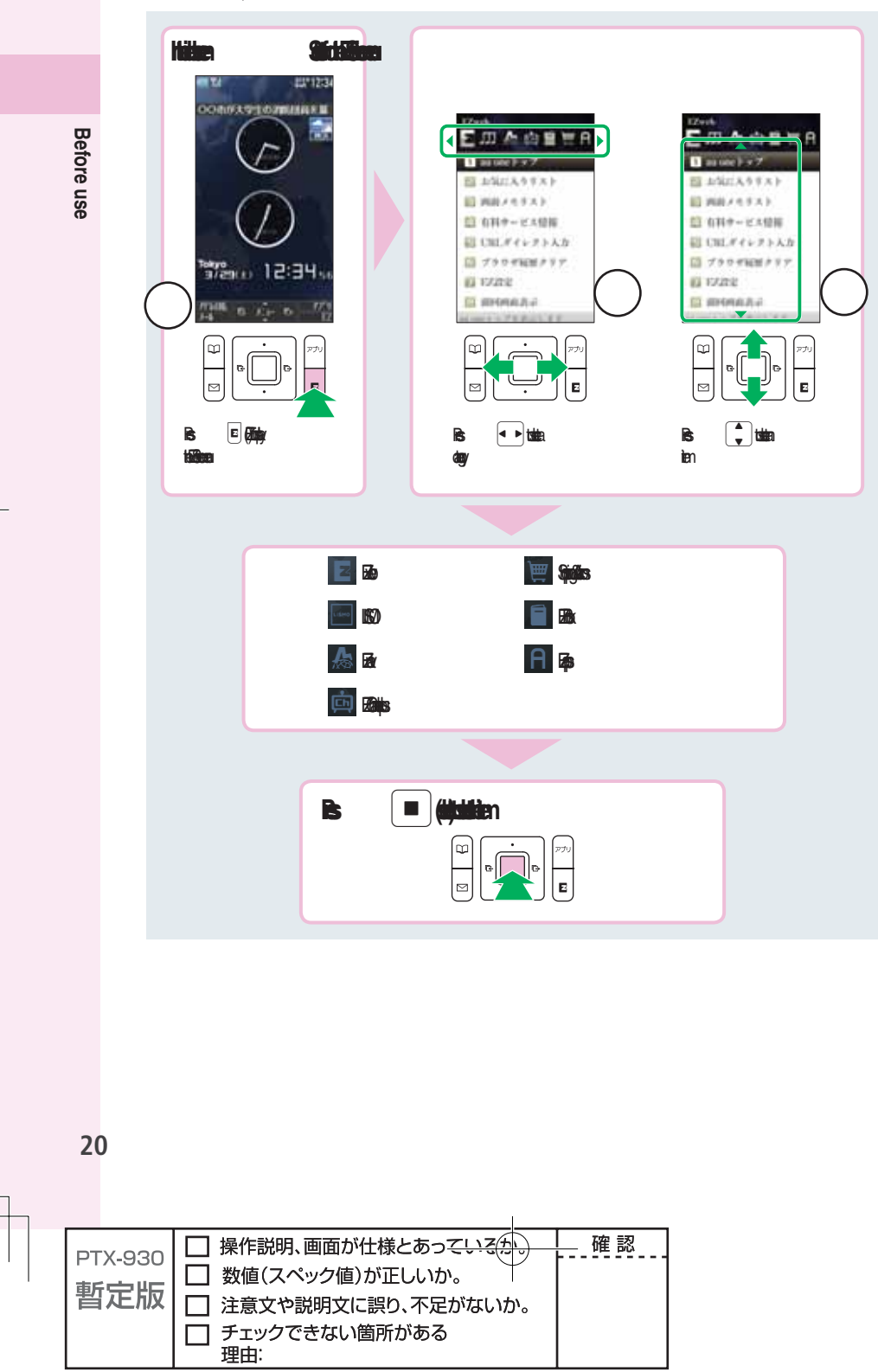

# **Nedia Launcher**

To display Media Launcher, press  $\bullet \circ \circ$  in TV style while the idle screen is displayed.

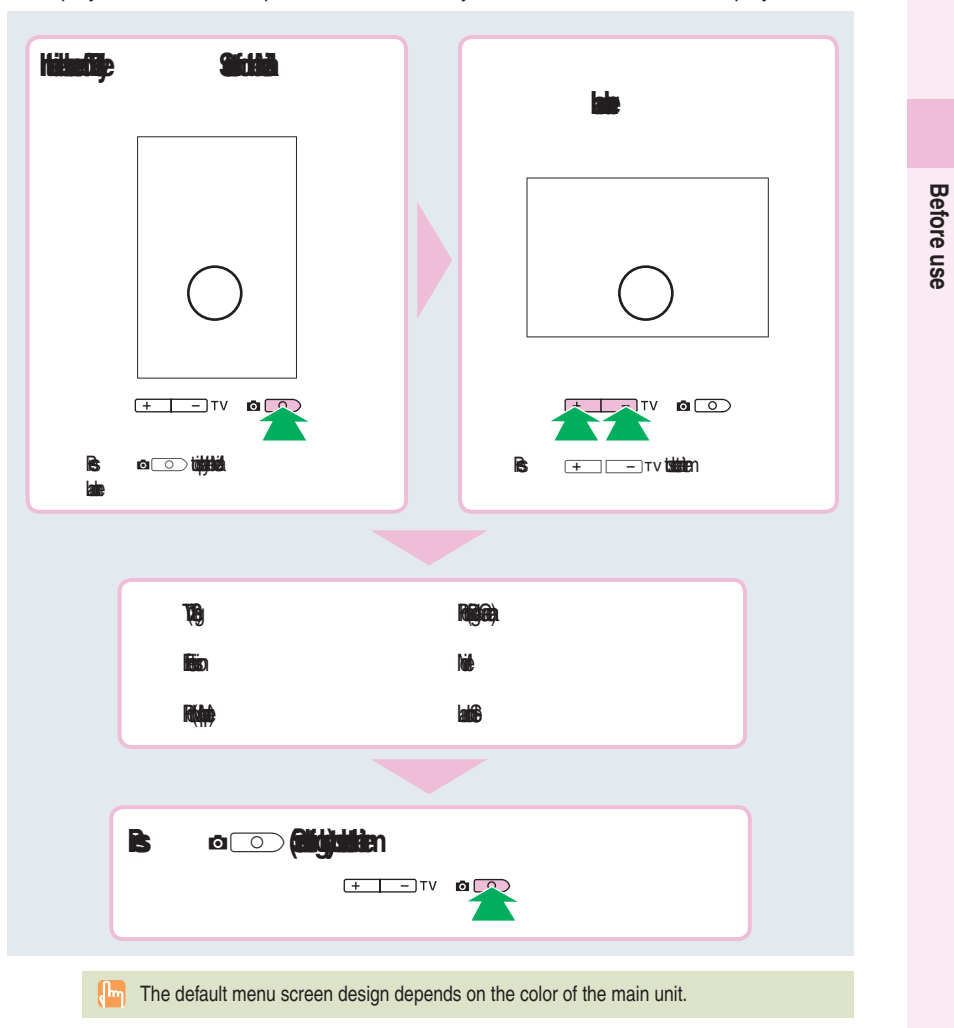

**21**

**Before use**

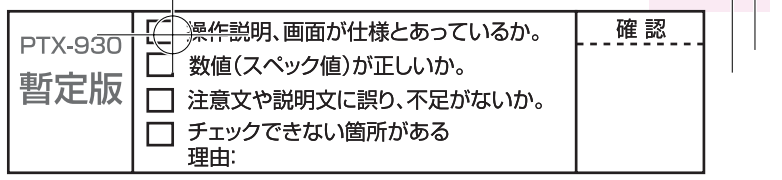

# **Styles of W64S**

You can use W64S in Normal style which the main unit is open with the display part facing inside, also in TV style and Recording oneself style.

# **Setting to TV style and Recording oneself style**

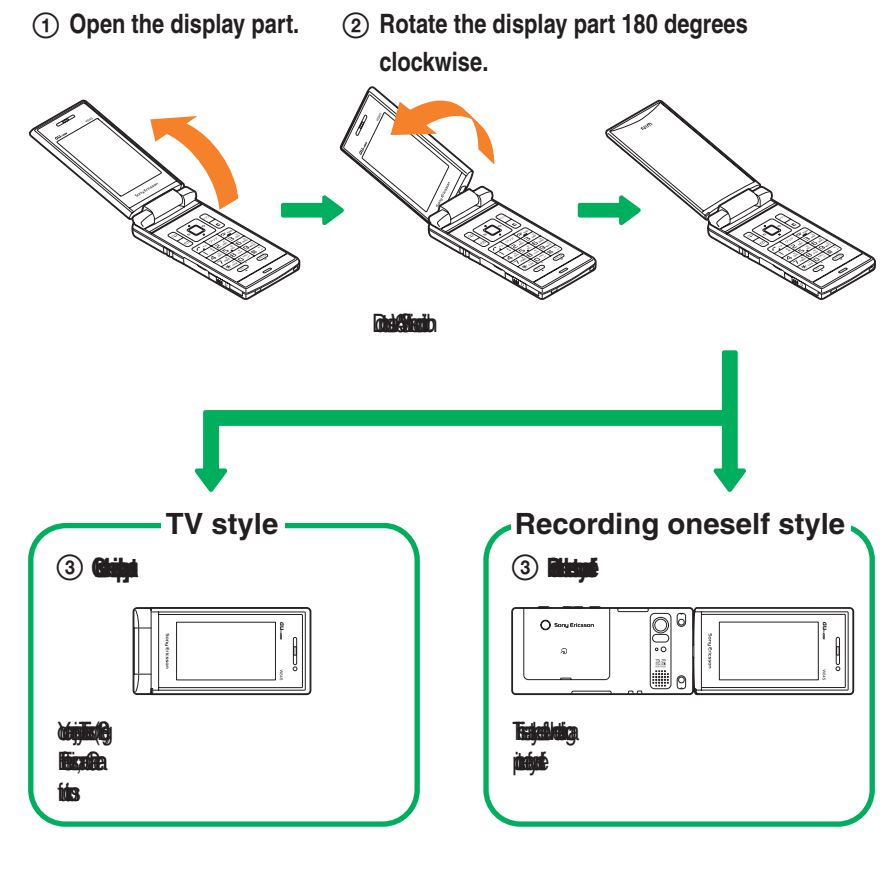

Rotate the display part to the direction shown in the illustration. Forcing to rotate the display may cause damage or malfunction.

Im In this manual, the operation step explanations are described in Normal style which the main unit is open with the display part facing inside.

# **22 Before use**  $22$

**Before use** 

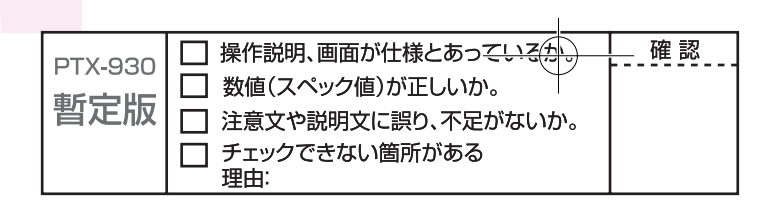

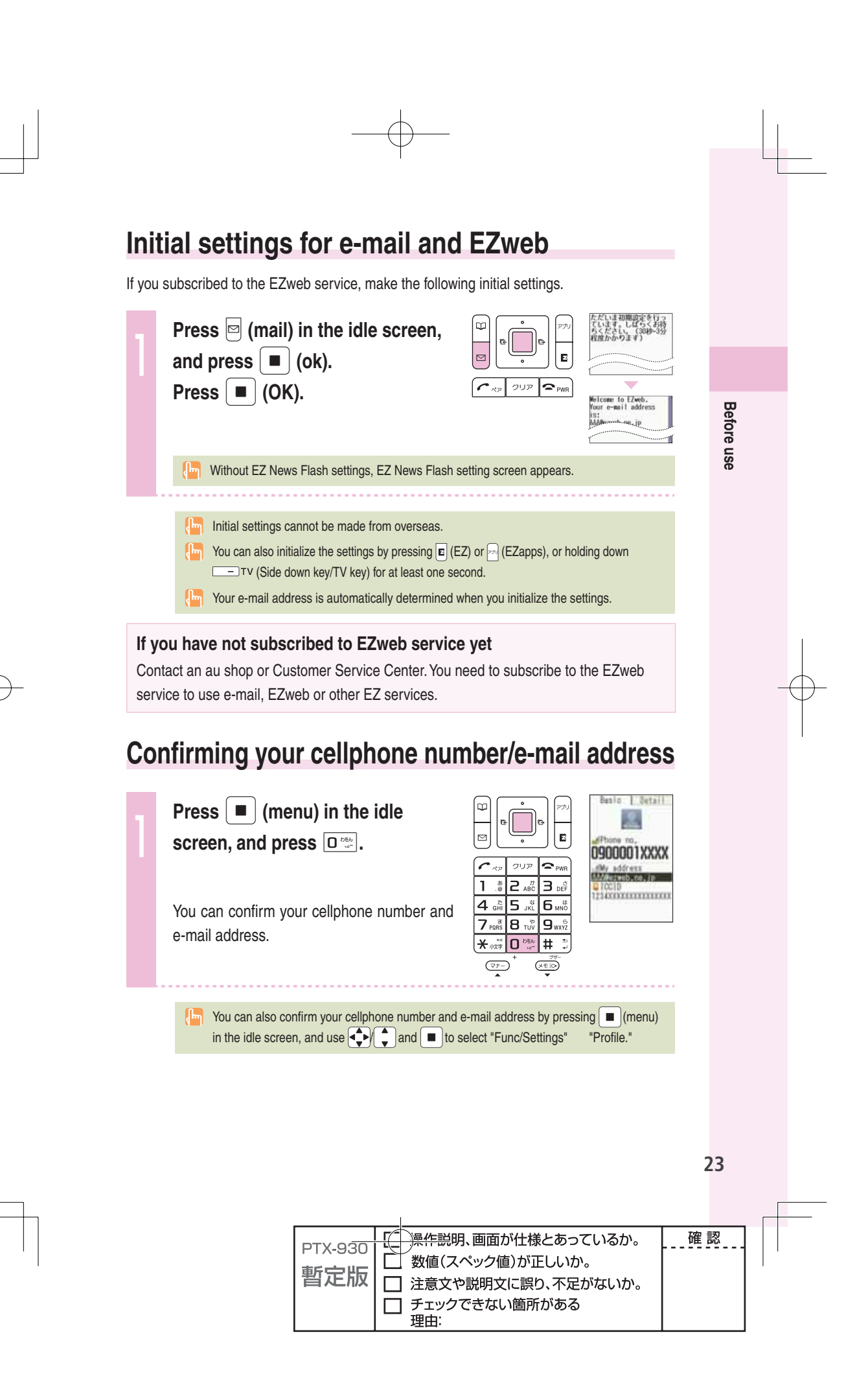

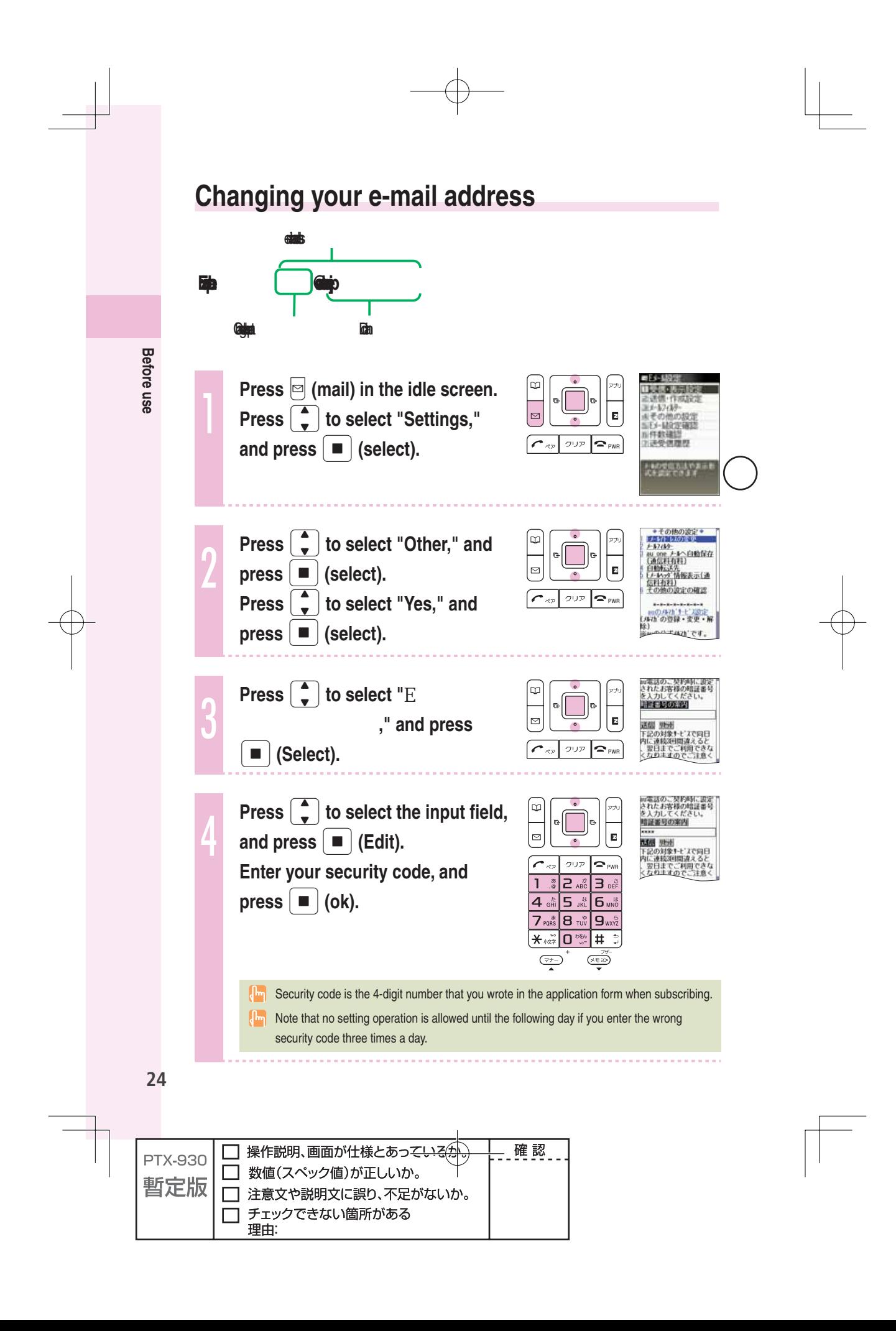

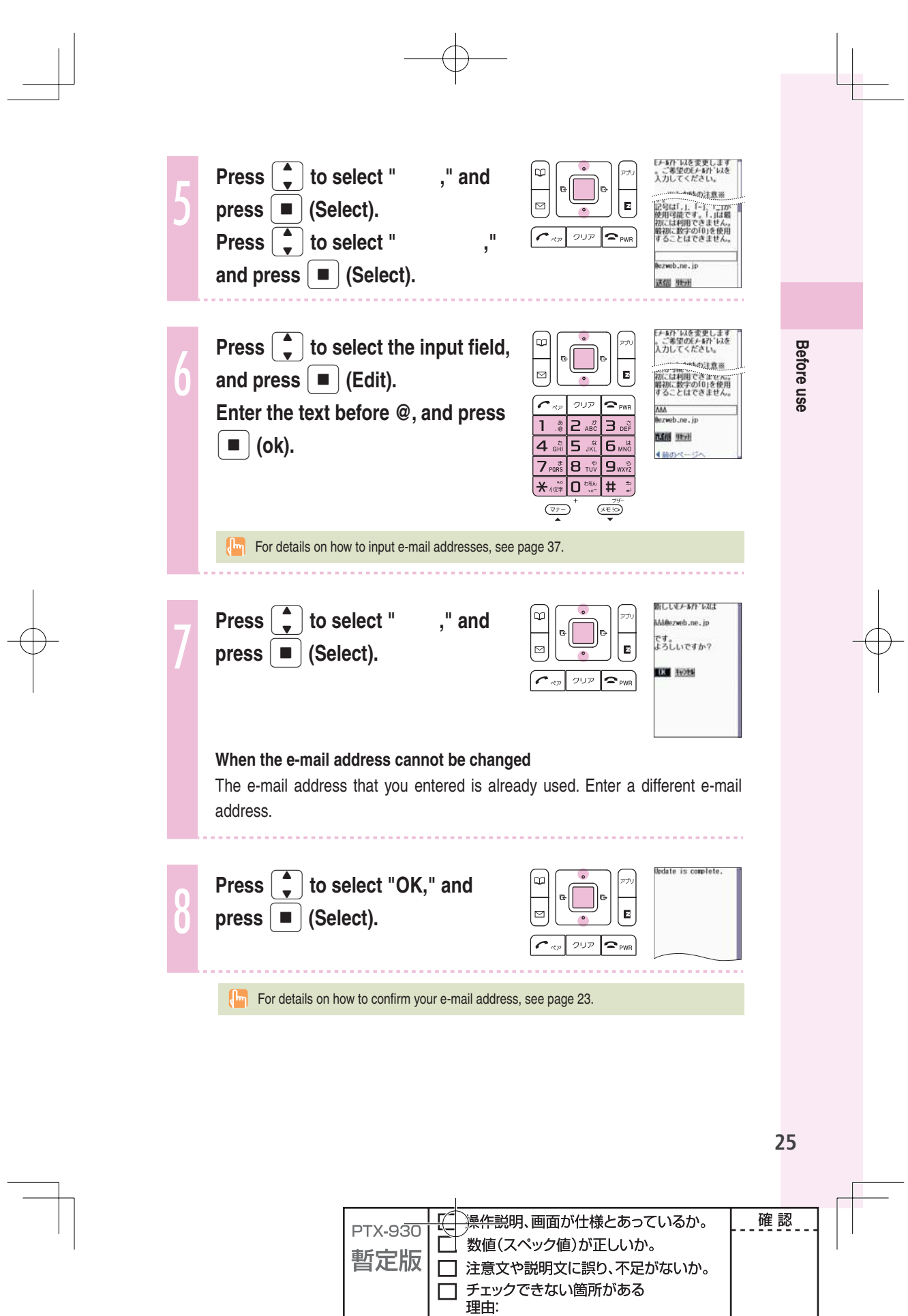

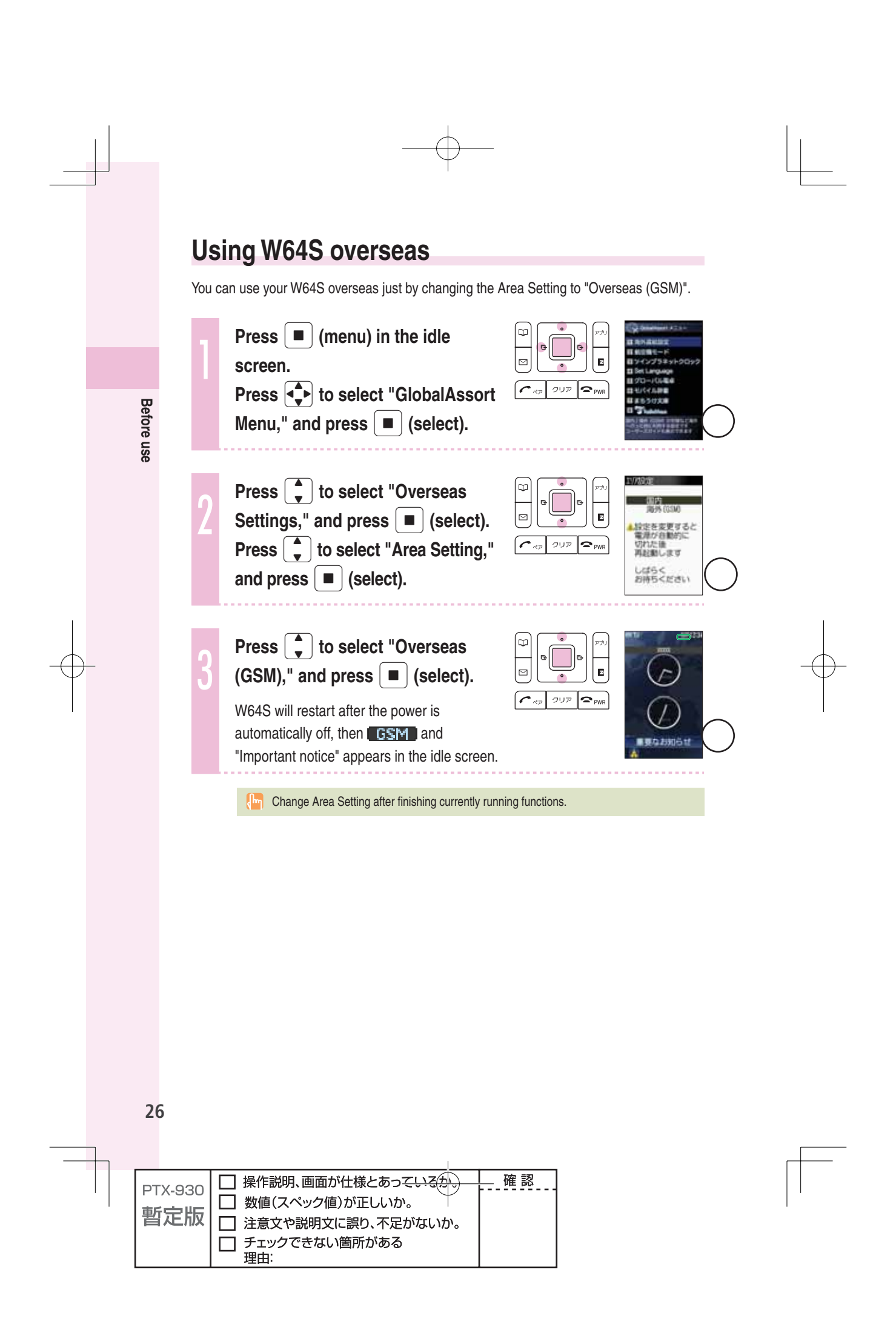

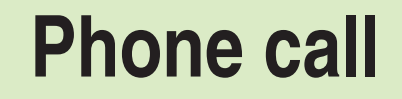

When making a call, set W64S to Normal style.

#### **Making a call**

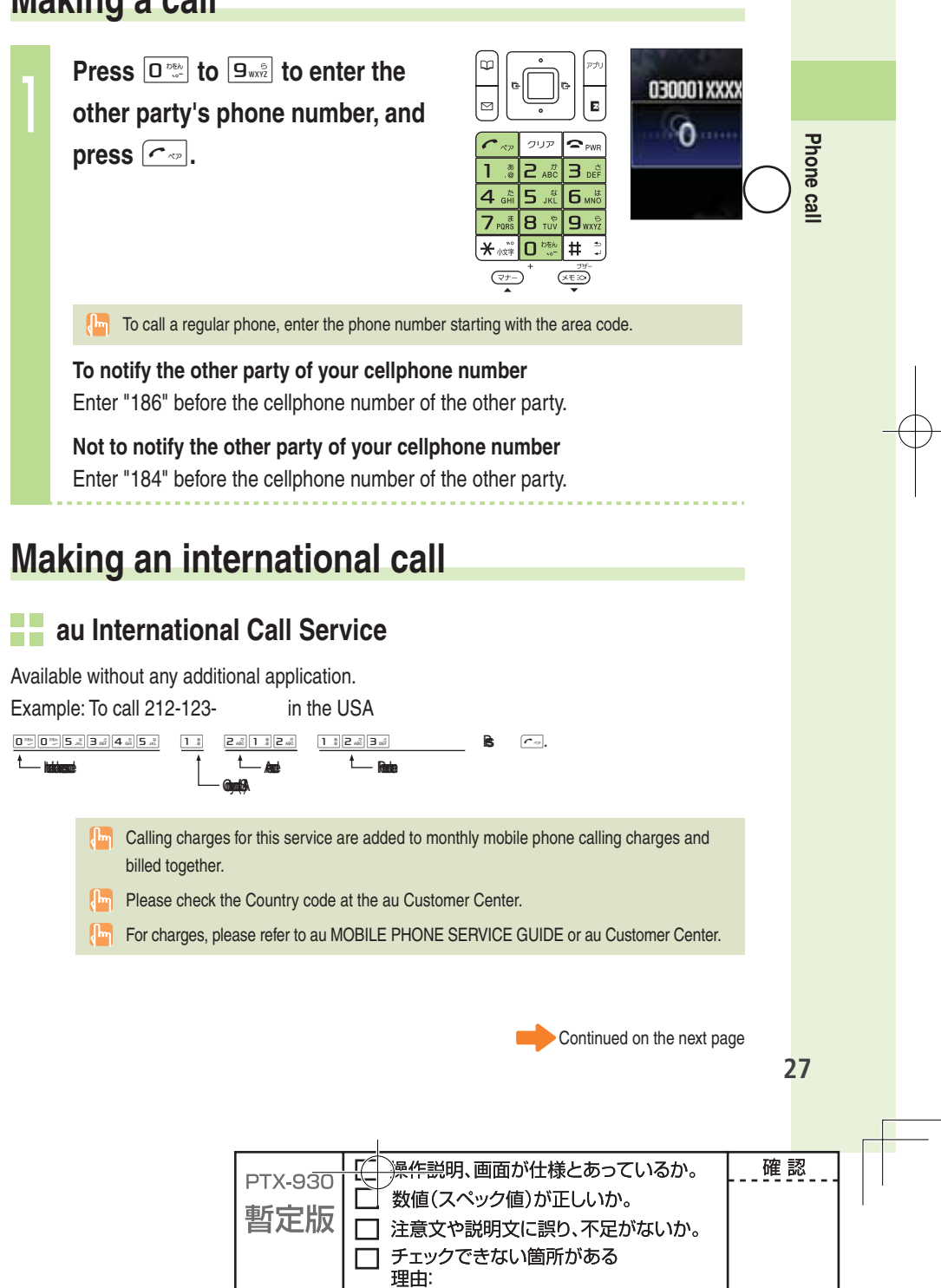

#### **001 KOKUSAI MOBILE TALK**

Application required. For inquiries, please contact the KDDI Customer Service Center.

**1** 0077-7160 (toll-free; open 9:00 to 20:00 on everyday including weekends and national holiday)

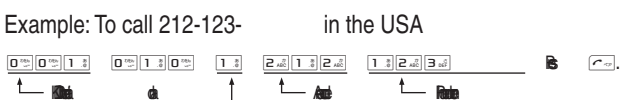

 $G$ <sub>m</sub> $A$ 

 Charges for 001 KOKUSAI MOBILE TALK are charged separately from monthly au telephone charges.

- **Pm** Please check the Country code at the au Customer Center.
- For charges, please refer to au MOBILE PHONE SERVICE GUIDE or au Customer Center.

#### **Making an international call from overseas**

number and call

ʌ **See steps 1 to 3 in "Using W64S overseas" (page 26) to set the Area Setting to "Overseas (GSM)."**

#### ʍ **Press**0 **to** 9 **to enter the other party's phone number, and press**   $\blacksquare$  (call).  $\overrightarrow{a}$  **Press**  $\overrightarrow{f}$  to select how to call, and press  $\overrightarrow{p}$  (select).

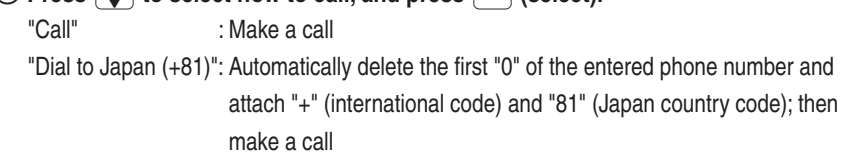

```
"Int'l call (+)" : Automatically attach "+" (international code) before the phone
```
ACCESSCODE

**28 Phone call**

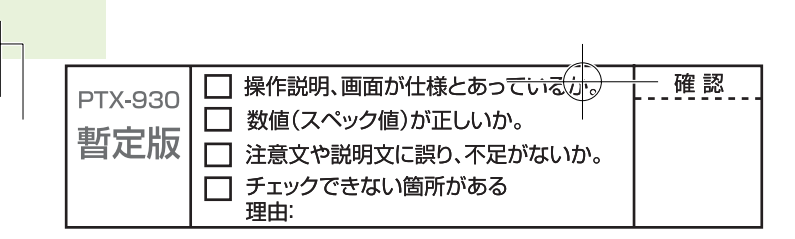

# **Receiving a call**

**Press**  $\boxed{\frown}$  or  $\boxed{\blacksquare}$  (call) to answer **the call.**  $\overline{\mathbf{P}_{\text{PWR}}}$ クリア

 $\sqrt{\frac{Im}{Im}}$  When you have finished the call, press  $\boxed{\sim}$  rm.

#### **The display when you receive a call**

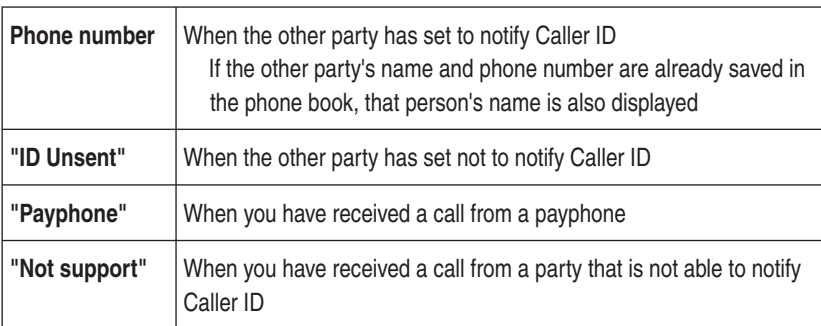

## **The display if you are unable to answer a call**

If you are unable to answer a call, you are notified that you had a call on the display.

If you press  $\boxed{\blacksquare}$  (select), you can confirm the phone number of the other party that called you and redial that party.

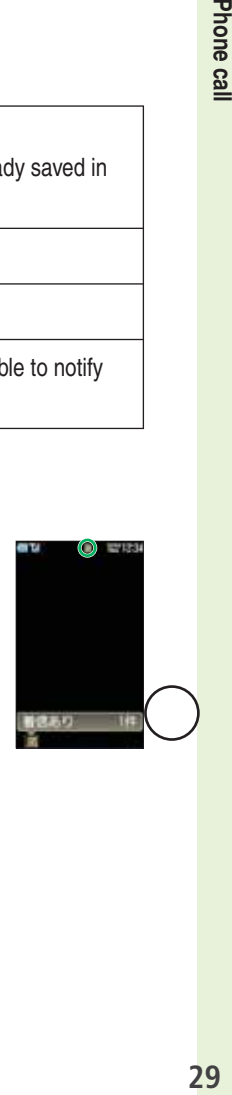

iā I

Phone call

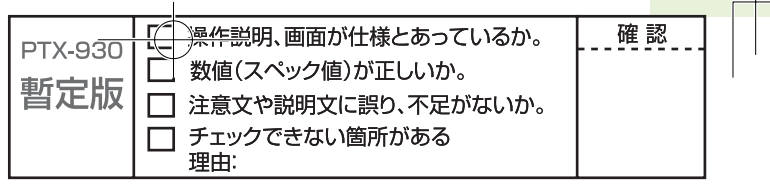

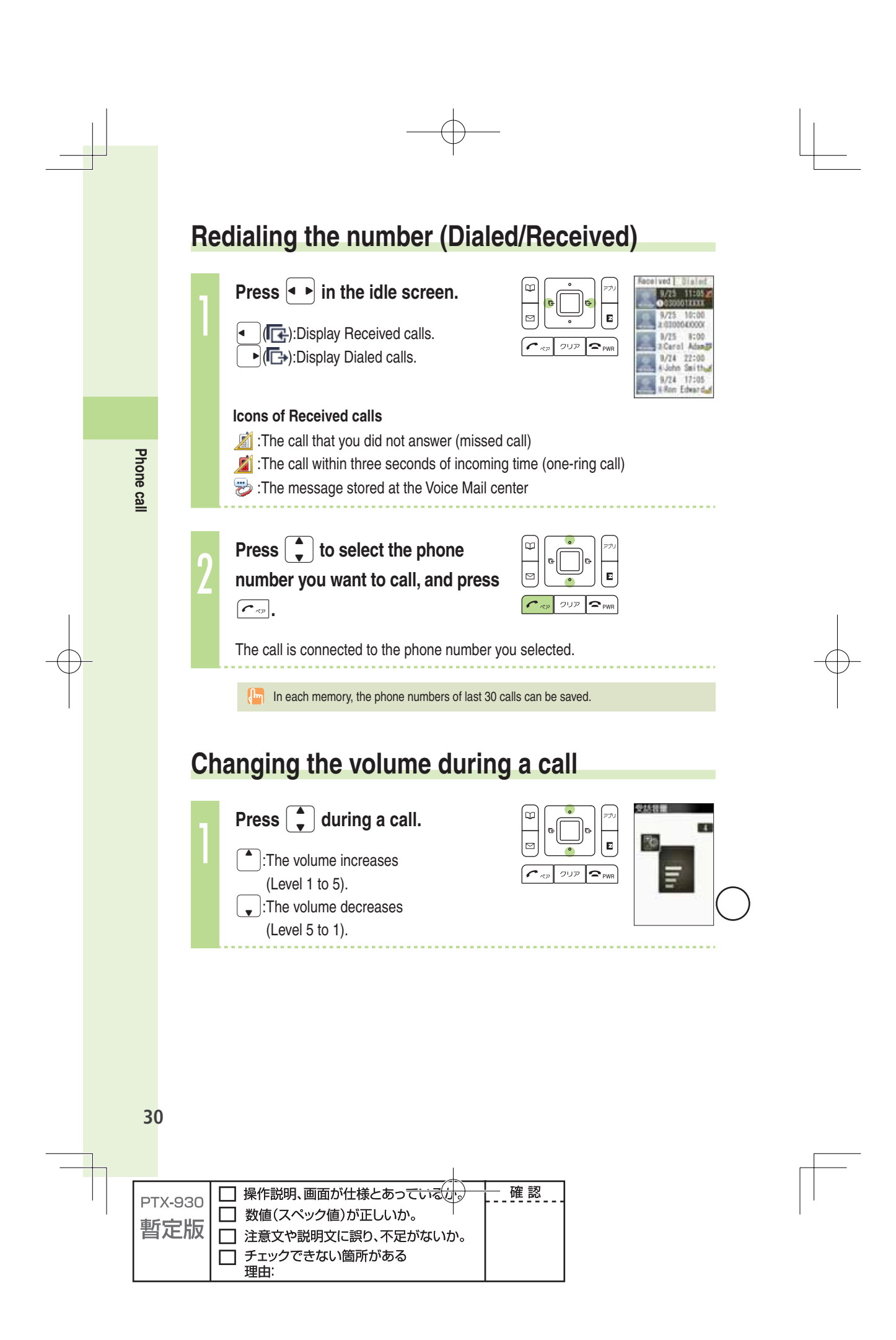

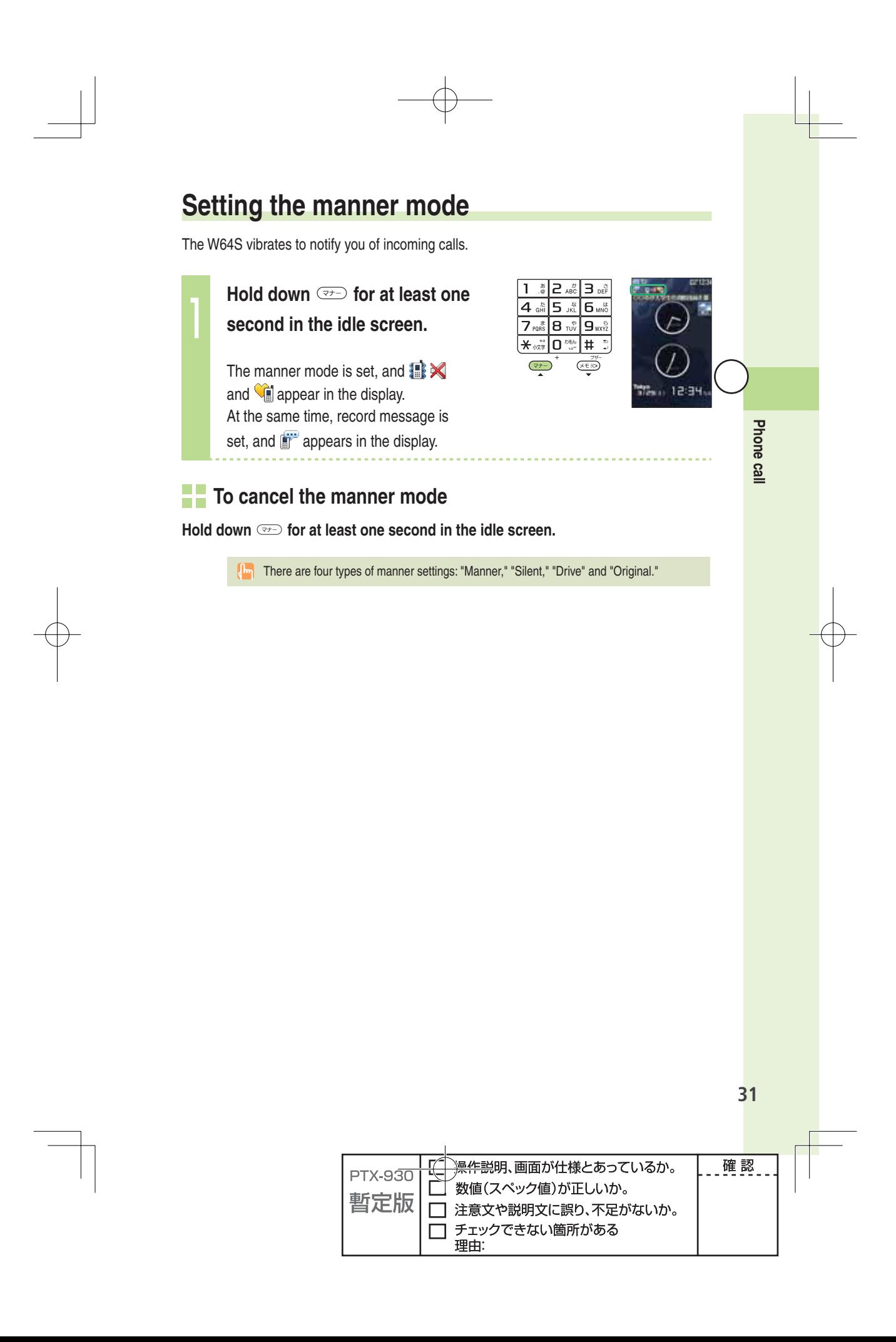

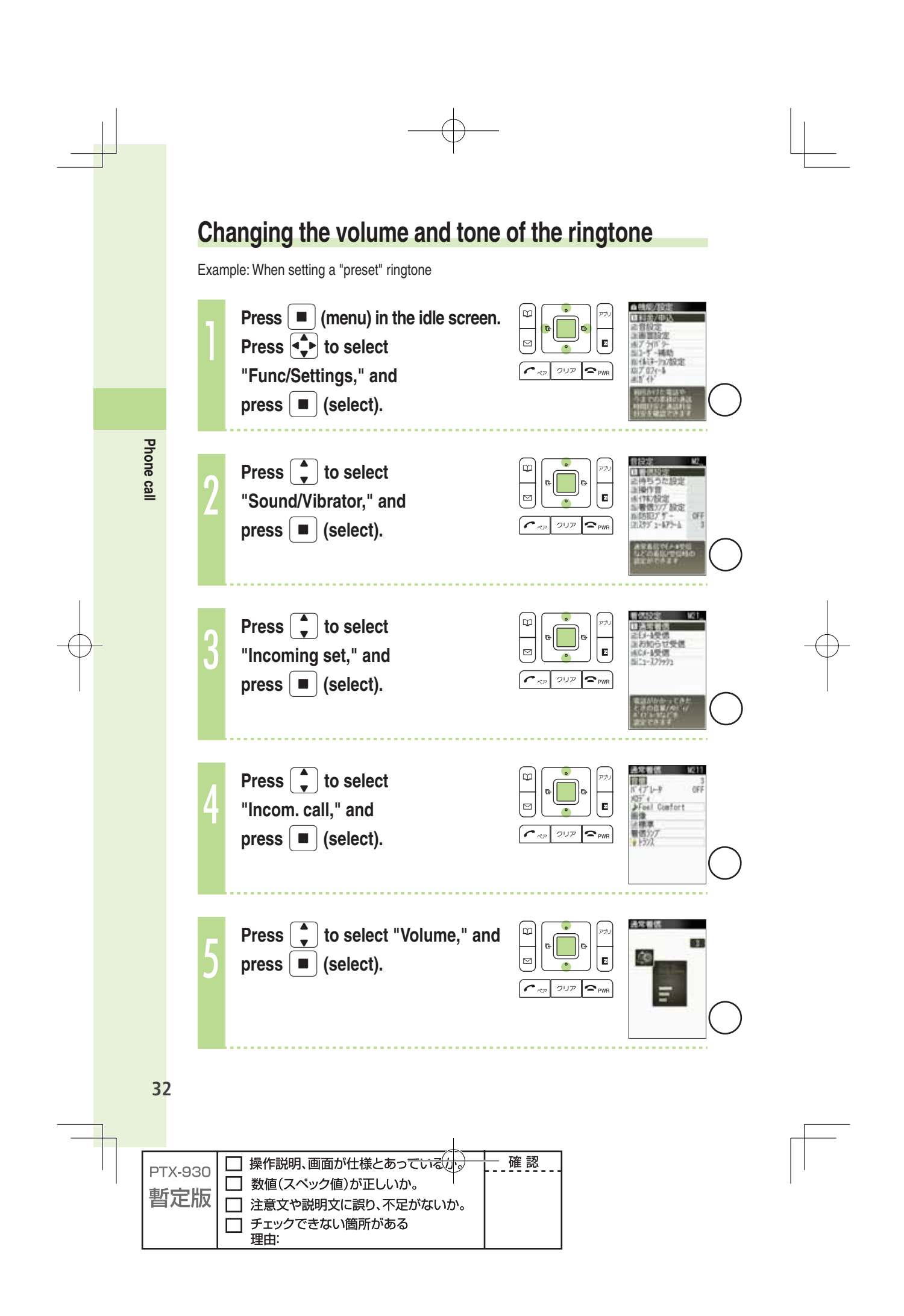

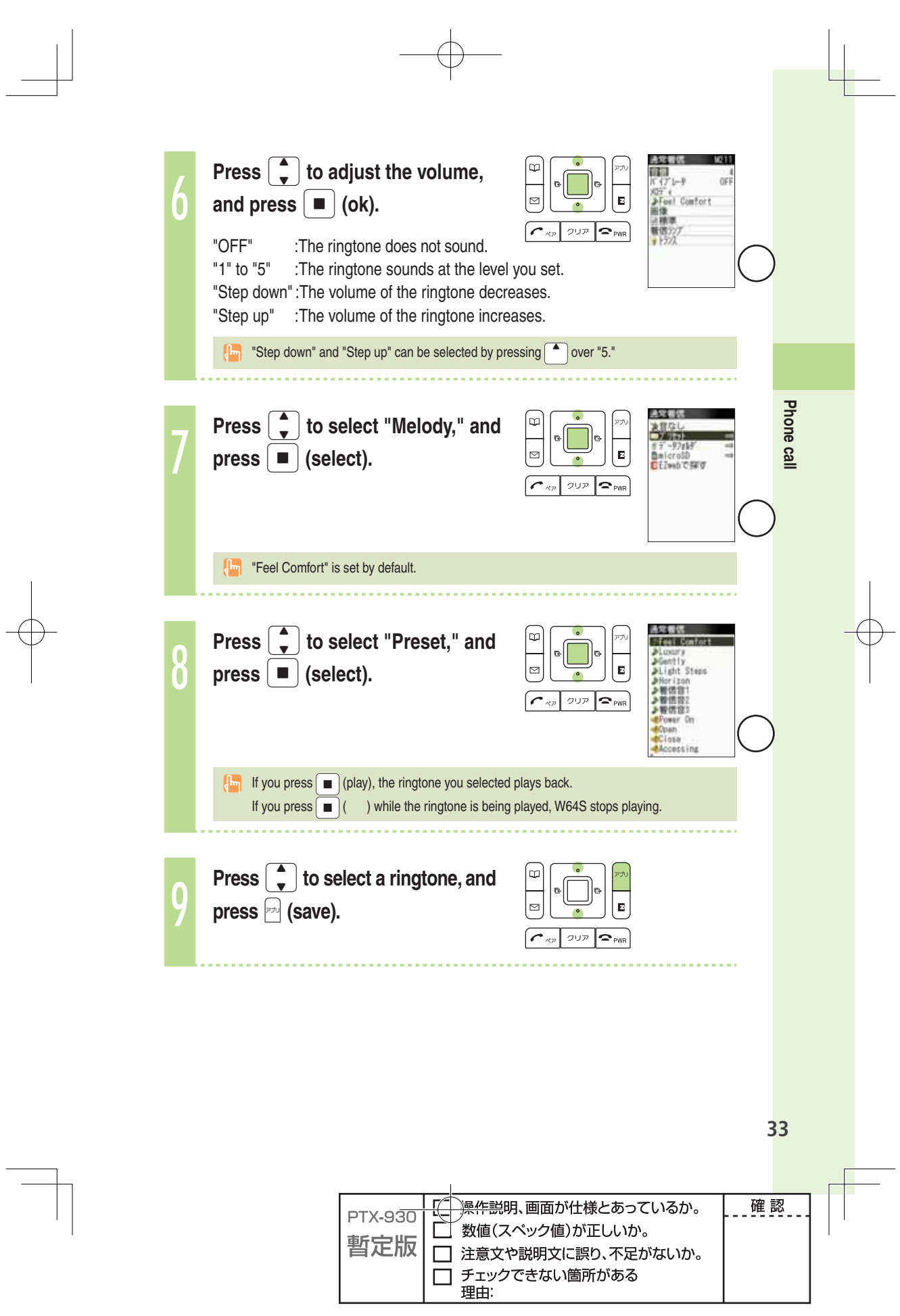

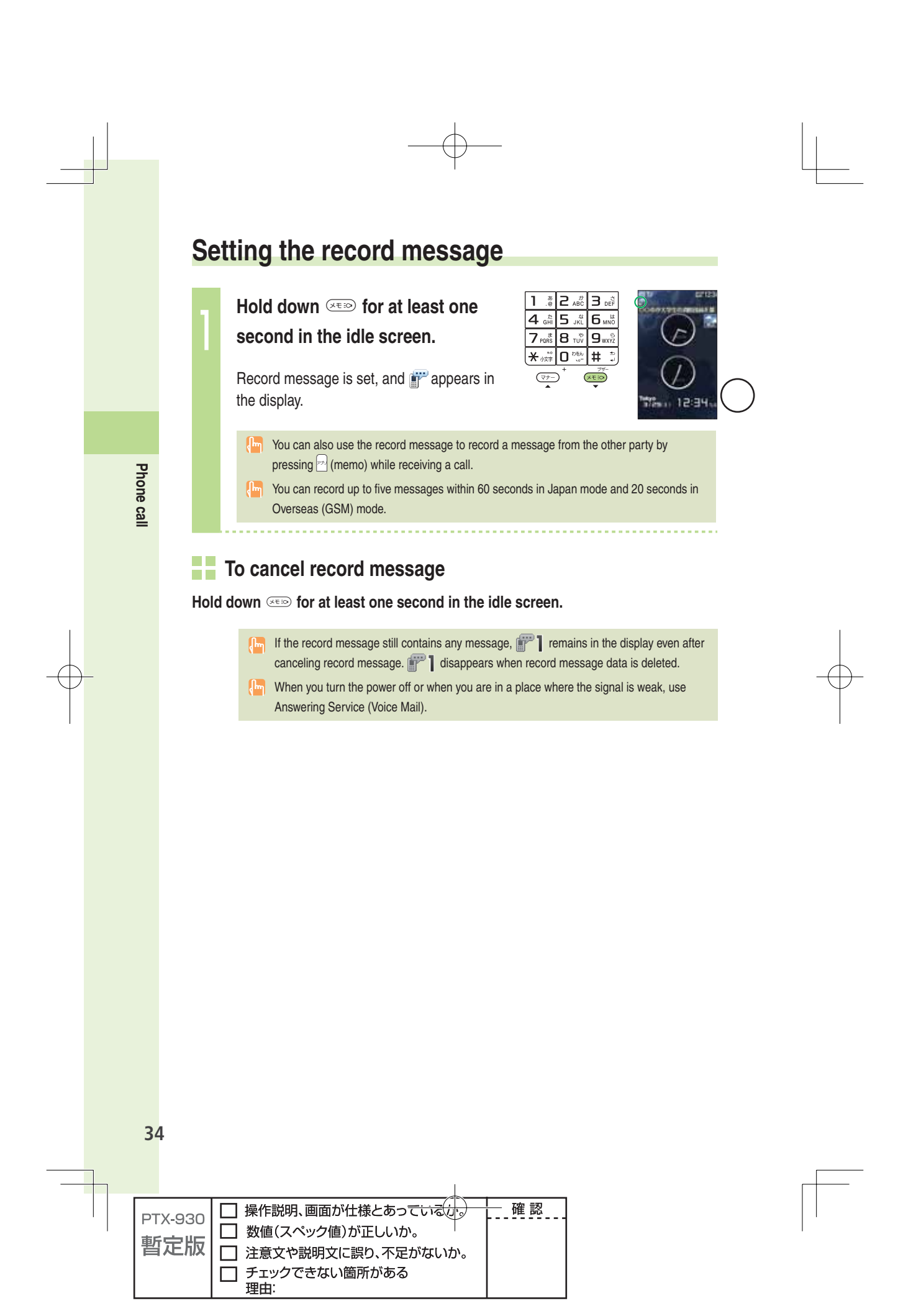

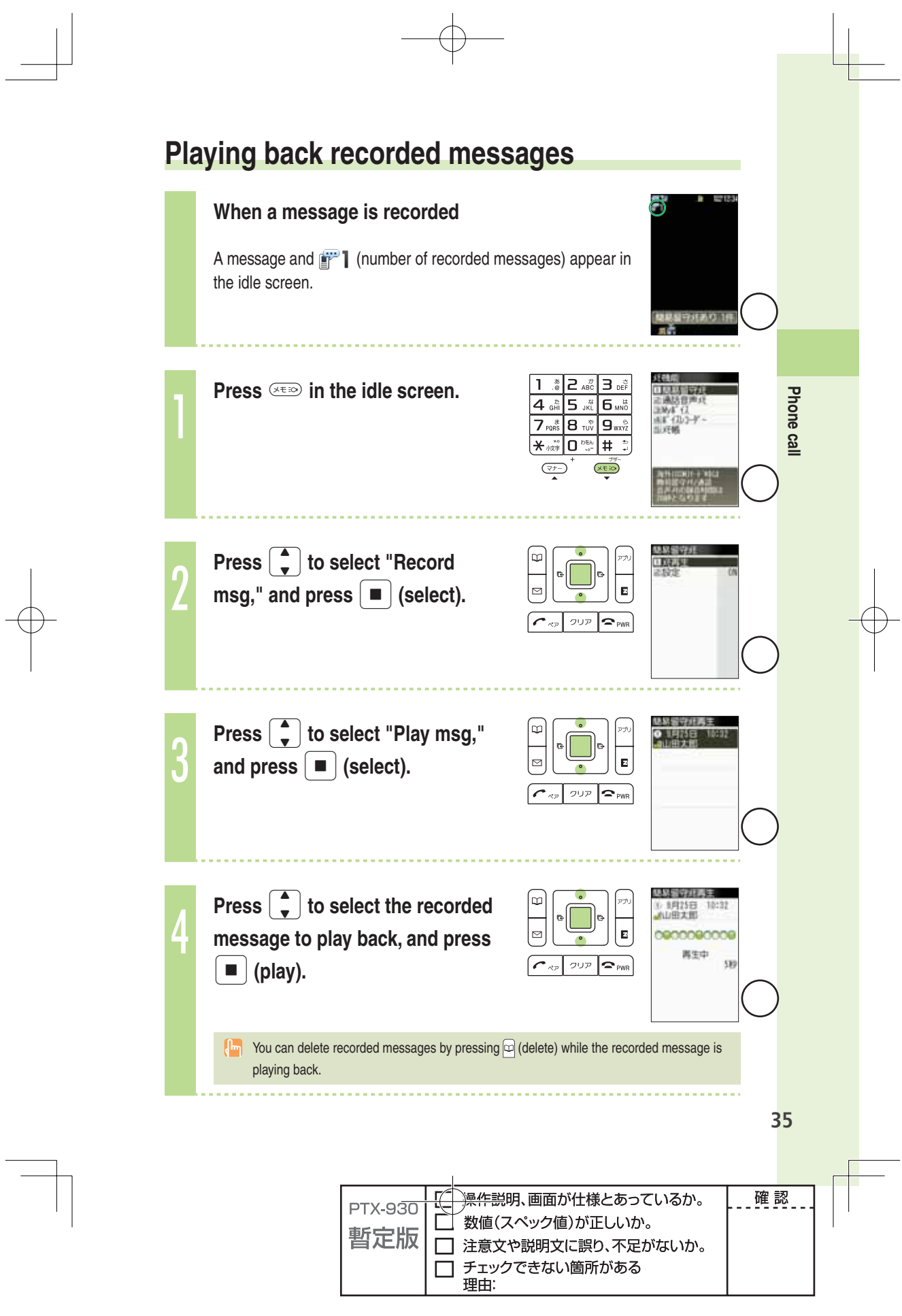

# **Text input**

# **Changing the input mode**

Input text by changing the input modes below.

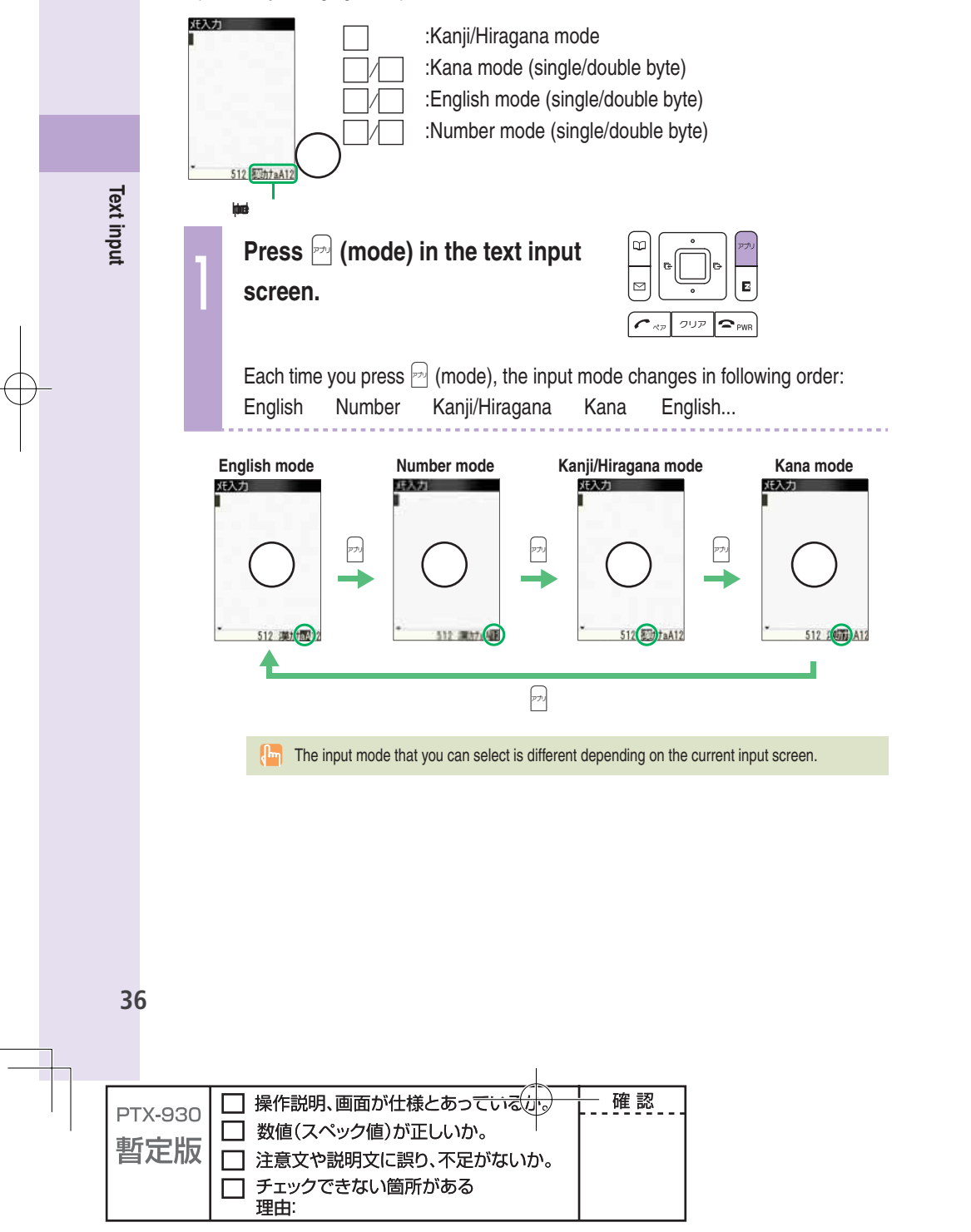

#### **Inputting text**

#### **To input alphanumerics**

In the text input screen, press the keys as described in the table below.

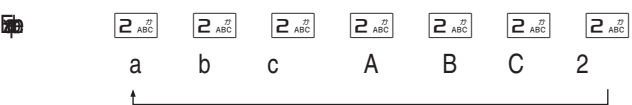

#### Character key assignment table (single byte alphanumerics)

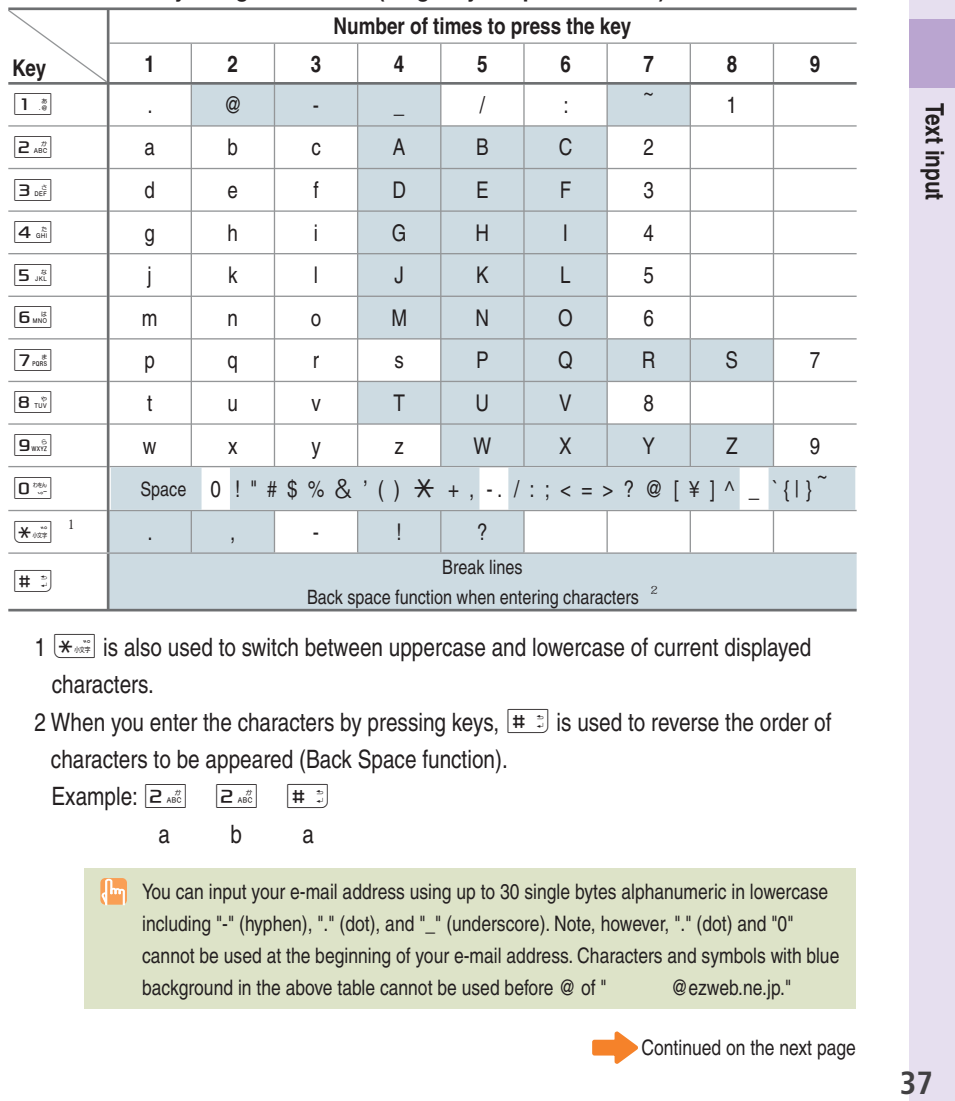

 $1 \overline{\text{H}}$  is also used to switch between uppercase and lowercase of current displayed characters.

2 When you enter the characters by pressing keys,  $\boxed{\text{#}}$  is used to reverse the order of characters to be appeared (Back Space function).

Example:  $\boxed{e_{AB}^{\pi}}$   $\boxed{e_{AB}^{\pi}}$   $\boxed{H^{\pi}}$  a b a You can input your e-mail address using up to 30 single bytes alphanumeric in lowercase including "-" (hyphen), "." (dot), and "\_" (underscore). Note, however, "." (dot) and "0" cannot be used at the beginning of your e-mail address. Characters and symbols with blue background in the above table cannot be used before @ of " @ezweb.ne.jp."

Continued on the next page

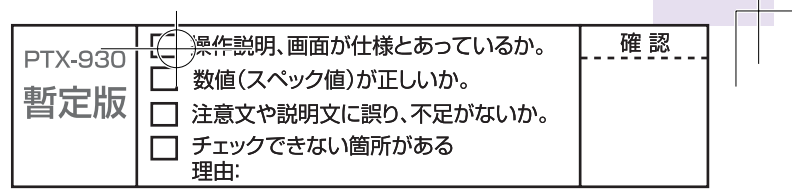

Example: To input "Autumn of 2008" in the mail subject

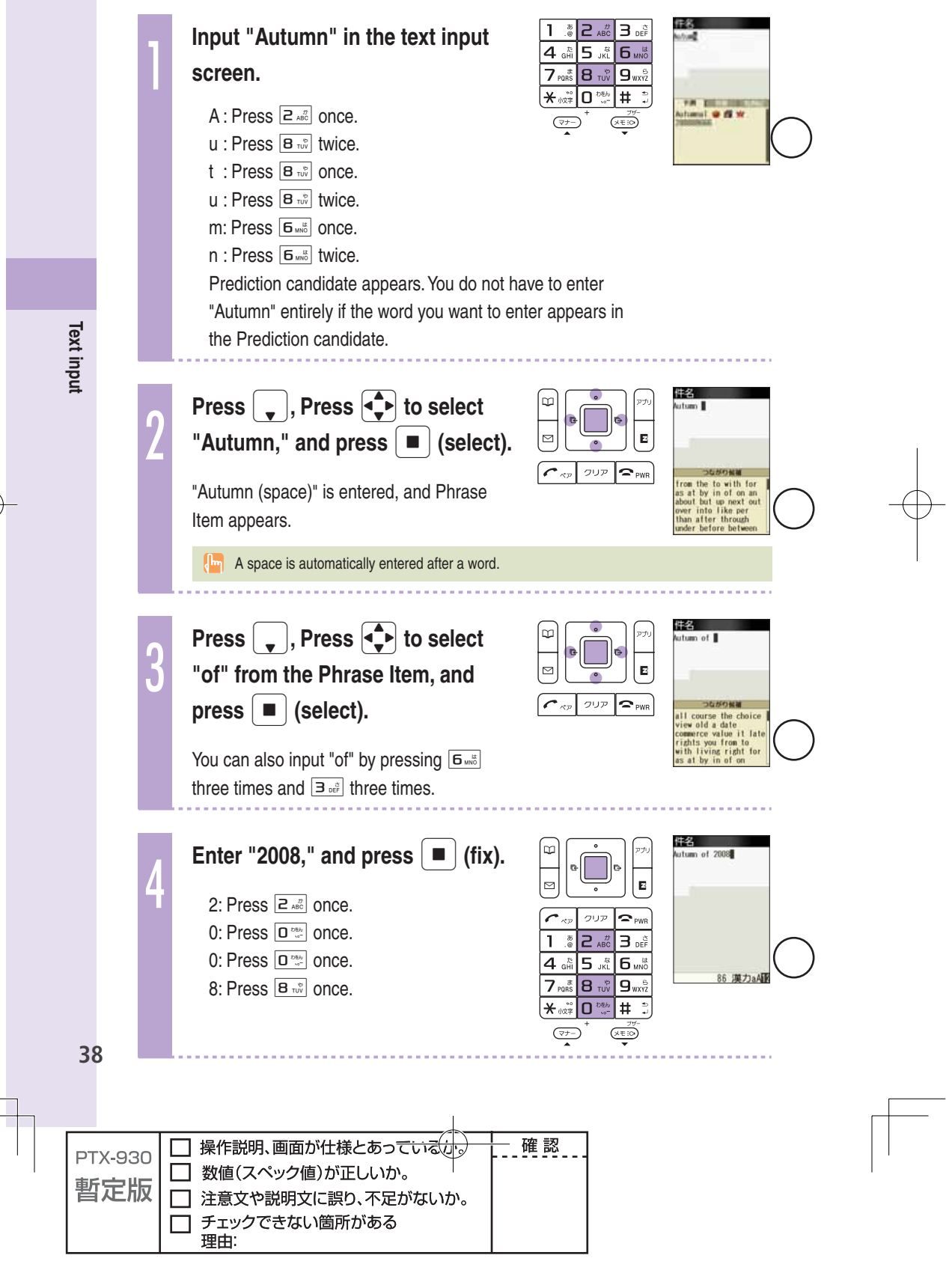